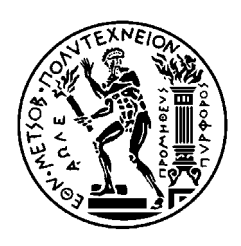

ΕΘΝΙΚΟ ΜΕΤΣΟΒΙΟ ΠΟΛΥΤΕΧΝΕΙΟ ΣΧΟΛΗ ΗΛΕΚΤΡΟΛΟΓΩΝ ΜΗΧΑΝΙΚΩΝ ΚΑΙ ΜΗΧΑΝΙΚΩΝ ΥΠΟΛΟΓΙΣΤΩΝ ΤΟΜΕΑΣ ΕΠΙΚΟΙΝΩΝΙΩΝ, ΗΛΕΚΤΡΟΝΙΚΗΣ ΚΑΙ ΣΥΣΤΗΜΑΤΩΝ ΠΛΗΡΟΦΟΡΙΚΗΣ

## **Μετατροπή Βάσης ∆εδοµένων Σε Σχήµα XML**

## ∆ΙΠΛΩΜΑΤΙΚΗ ΕΡΓΑΣΙΑ

Κωνσταντίνος Π. Κολοβός

Αθήνα, Φεβρουάριος 2009

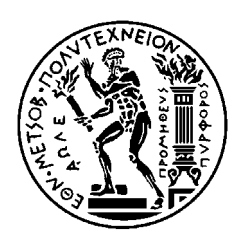

ΕΘΝΙΚΟ ΜΕΤΣΟΒΙΟ ΠΟΛΥΤΕΧΝΕΙΟ ΣΧΟΛΗ ΗΛΕΚΤΡΟΛΟΓΩΝ ΜΗΧΑΝΙΚΩΝ ΚΑΙ ΜΗΧΑΝΙΚΩΝ ΥΠΟΛΟΓΙΣΤΩΝ ΤΟΜΕΑΣ ΕΠΙΚΟΙΝΩΝΙΩΝ, ΠΛΗΡΟΦΟΡΙΚΗΣ ΚΑΙ ΣΥΣΤΗΜΑΤΩΝ ΠΛΗΡΟΦΟΡΙΚΗΣ

## **Μετατροπή Βάσης ∆εδοµένων Σε Σχήµα XML**

## **Database Transformation Into XML Schema**

# ∆ΙΠΛΩΜΑΤΙΚΗ ΕΡΓΑΣΙΑ

Κωνσταντίνος Π. Κολοβός

**Επιβλέπων :** Γεώργιος Β. Στασσινόπουλος Καθηγητής Ε.Μ.Π.

Αθήνα, Φεβρουάριος 2009

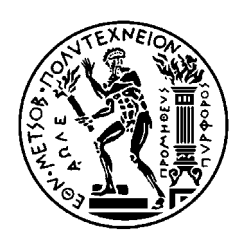

ΕΘΝΙΚΟ ΜΕΤΣΟΒΙΟ ΠΟΛΥΤΕΧΝΕΙΟ ΣΧΟΛΗ ΗΛΕΚΤΡΟΛΟΓΩΝ ΜΗΧΑΝΙΚΩΝ ΚΑΙ ΜΗΧΑΝΙΚΩΝ ΥΠΟΛΟΓΙΣΤΩΝ ΤΟΜΕΑΣ ΕΠΙΚΟΙΝΩΝΙΩΝ, ΠΛΗΡΟΦΟΡΙΚΗΣ ΚΑΙ ΣΥΣΤΗΜΑΤΩΝ ΠΛΗΡΟΦΟΡΙΚΗΣ

## **Μετατροπή Βάσης ∆εδοµένων Σε Σχήµα XML**

## ∆ΙΠΛΩΜΑΤΙΚΗ ΕΡΓΑΣΙΑ

Κωνσταντίνος Π. Κολοβός

**Επιβλέπων :** Γεώργιος Β. Στασσινόπουλος Καθηγητής Ε.Μ.Π.

Εγκρίθηκε από την τριµελή εξεταστική επιτροπή την 13<sup>η</sup> Φεβρουαρίου 2009.

............................ Γεώργιος Β. Στασσινόπουλος Καθηγητής Ε.Μ.Π.

............................ Μ. Θεολόγου Καθηγητής Ε.Μ.Π.

............................ Ε. Συκάς Καθηγητής Ε.Μ.Π.

Αθήνα, Φεβρουάριος 2009

................................... Κωνσταντίνος Π. Κολοβός

∆ιπλωµατούχος Ηλεκτρολόγος Μηχανικός και Μηχανικός Υπολογιστών Ε.Μ.Π.

Copyright © Κωνσταντίνος Π. Κολοβός, 2009. Με επιφύλαξη παντός δικαιώµατος. All rights reserved.

Απαγορεύεται η αντιγραφή, αποθήκευση και διανοµή της παρούσας εργασίας, εξ ολοκλήρου ή τµήµατος αυτής, για εµπορικό σκοπό. Επιτρέπεται η ανατύπωση, αποθήκευση και διανοµή για σκοπό µη κερδοσκοπικό, εκπαιδευτικής ή ερευνητικής φύσης, υπό την προϋπόθεση να αναφέρεται η πηγή προέλευσης και να διατηρείται το παρόν µήνυµα. Ερωτήµατα που αφορούν τη χρήση της εργασίας για κερδοσκοπικό σκοπό πρέπει να απευθύνονται προς τον συγγραφέα.

Οι απόψεις και τα συµπεράσµατα που περιέχονται σε αυτό το έγγραφο εκφράζουν τον συγγραφέα και δεν πρέπει να ερµηνευθεί ότι αντιπροσωπεύουν τις επίσηµες θέσεις του Εθνικού Μετσόβιου Πολυτεχνείου.

# **Περίληψη**

Αντικείµενο της παρούσας διπλωµατικής εργασίας είναι η µετατροπή µιας βάσης δεδοµένων, η οποία αποτελεί µέρος του Microsoft SQL Server, σε ένα αρχείο XML συγκεκριµένων προδιαγραφών έτσι ώστε να αποτελεί µια απεικόνιση της βάσης και να µπορεί να χρησιµοποιηθεί αντ'αυτής σε απλές εφαρµογές και συστήµατα που δεν είναι σε θέση να διατηρούν έναν SQL Server(όπως για παράδειγµα τα λειτουργικά συστήµατα κινητών τηλεφώνων). Βασικός στόχος επίσης είναι η εξοικείωση µε το Microsoft .NET framework 2, εργαλείο αιχµής το οποίο χρησιµοποιείται κατά κόρον σήµερα για ανάπτυξη εφαρµογών µεγάλης η και µικρής κλίµακας. Η αξιοποίηση του εργαλείου αυτού γίνεται µέσα από το περιβάλλον Microsoft Visual Studio ενώ όπως είναι αναµενόµενο γίνεται χρήση και του Microsoft SQL Server, πρόγραµµα διαχείρισης βάσεων δεδοµένων το οποίο θα διατηρεί τις βάσεις. Η γλώσσα προγραµµατισµού που χρησιµοποιείται είναι η C# .NET και ταυτόχρονα γίνεται χρήση της γλώσσας SQL και t-SQL µε στόχο την αναζήτηση δεδοµένων αλλά και πληροφοριών που χαρακτηρίζουν τη βάση δεδοµένων.

# **Λέξεις Κλειδιά**

Βάση ∆εδοµένων, XML, Microsoft SQL Server, Σύστηµα ∆ιαχείρισης Βάσεων ∆εδοµένων, Microsoft Visual Studio, Microsoft .NET framework 2, C#. NET, SQL, t-SQL.

## **Abstract**

The subject of the following diploma thesis is the transformation of a database which resides in an SQL Server into an XML file of certain specifications given which the XML would be a functional reflection of the database, able to be used instead of it in simple applications and systems which are not capable of maintaining an SQL Server (for example mobile phones operating systems). Primary objective is also to acquaint with Microsoft .NET framework 2, a powerful tool used frequently nowadays as far as either small or extensive application development is concerned. We make use of this tool through the usage of the Microsoft Visual Studio environment whereas Microsoft SQL Server, a database management system, is also used as expected in order to maintain the databases needed. Furthermore, the programming language used is C# .NET while SQL and t-SQL is also used in order to retrieve database data and information which the database and its structure.

## **Keywords**

Database, XML, Microsoft SQL Server, Database Management System, Microsoft Visual Studio, Microsoft .NET framework 2, C# .NET, SQL, t-SQL.

# **ΠΕΡΙΕΧΟΜΕΝΑ**

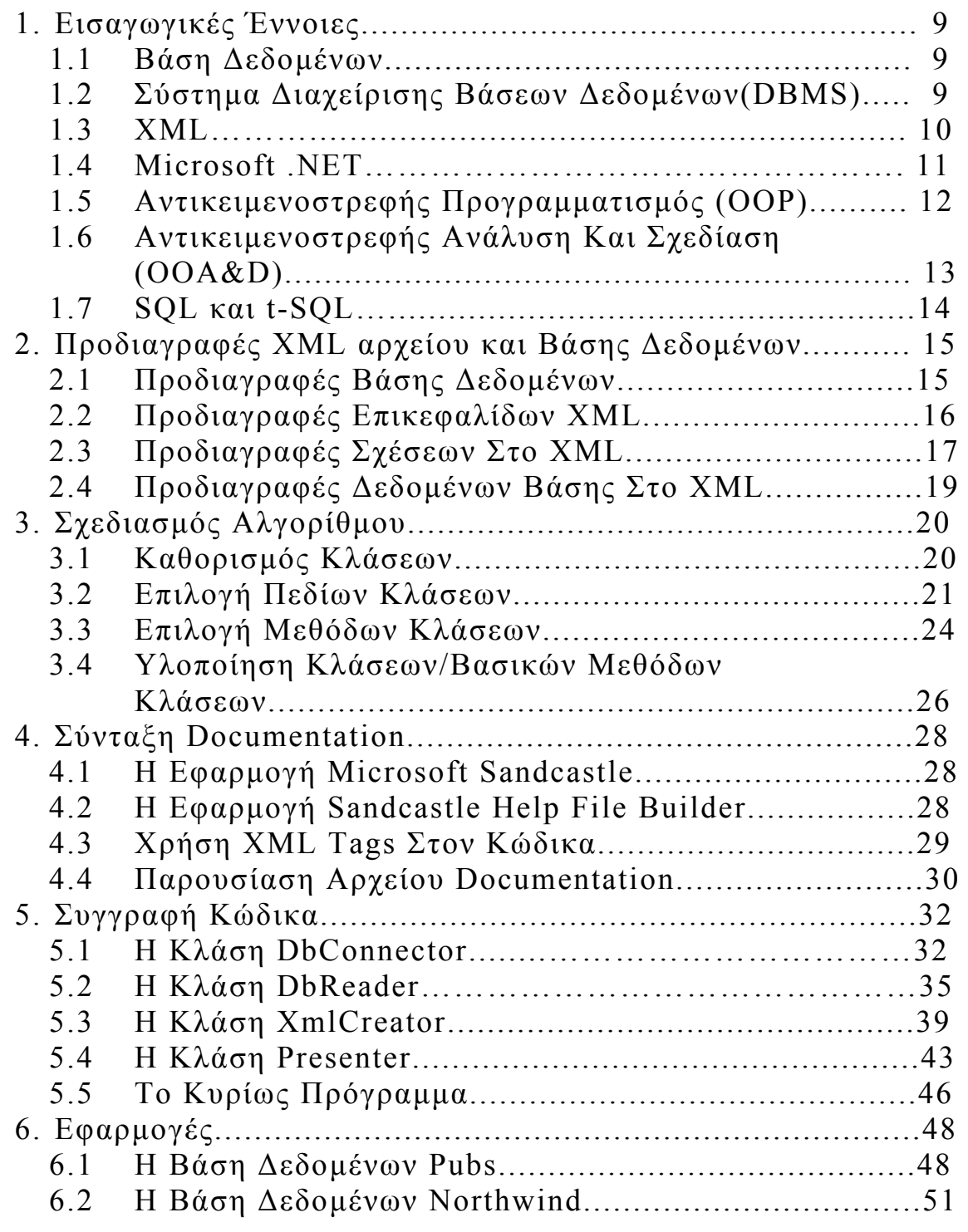

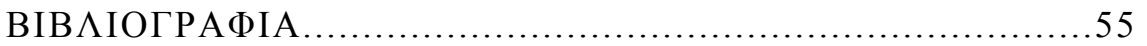

# **1. Εισαγωγικές Έννοιες**

### **1.1 Βάση ∆εδοµένων**

Βάση δεδοµένων είναι µια δοµηµένη συλλογή από εγγραφές η δεδοµένα που είναι καταχωρηµένα σε ένα υπολογιστικό σύστηµα. Η προαναφερθείσα δοµή επιτυγχάνεται οργανώνοντας τα δεδοµένα βάση ενός µοντέλου. Το πλέον συνηθισµένο µοντέλο που χρησιµοποιείται σήµερα είναι το σχεσιακό µοντέλο.

## **1.2 Σύστηµα ∆ιαχείρισης Βάσης ∆εδοµένων(DBMS)**

Μία βάση δεδοµένων σε ένα υπολογιστικό σύστηµα στηρίζεται σε λογισµικό προκειµένου να οργανώσει την καταχώρηση των δεδοµένων. Το λογισµικό αυτό είναι γνωστό σαν σύστηµα διαχείρισης βάσεων δεδοµένων. Τα συστήµατα αυτά κατηγοριοποιούνται βάση των µοντέλων βάσεων δεδοµένων που υποστηρίζουν. Το µοντέλο αυτό τείνει να καθορίζει τις γλώσσες αναζήτησης που είναι σε θέση να έχουν πρόσβαση στη βάση. Μεγάλο µέρος ωστόσο της εσωτερικής δοµής ενός Σ∆Β∆ είναι ανεξάρτητο του χρησιµοποιούµενου µοντέλου και επικεντρώνεται κυρίως σε διαχειριστικούς παράγοντες όπως η απόδοση, ο ταυτοχρονισµός, η ασφάλεια και ανάκαµψη από προβλήµατα του υλικού. Σε αυτούς τους τοµείς υπάρχουν µεγάλες διαφορές µεταξύ των προϊόντων στην αγορά. Ένα σύστηµα διαχείρισης βάσεων δεδοµένων είναι και ο Microsoft SQL Server.

### **1.3 XML**

Η επεκτάσιµη γλώσσα σήµανσης (Εxtensible Markup Language – XML) αποτελεί µια προδιαγραφή γενικού σκοπού για τη δηµιουργία γλωσσών σήµανσης. Χαρακτηρίζεται ως επεκτάσιµη για το λόγο ότι δίνει στο χρήστη τη δυνατότητα να καθορίσει ο ίδιος τα στοιχεία σήµανσης. Στόχος της είναι να συµβάλλει στο διαµοιρασµό των δοµηµένων δεδοµένων σε πληροφοριακά συστήµατα κυρίως µέσω του διαδικτύου, στην κωδικοποίηση εγγράφων και στη σειριοποίηση δεδοµένων. Σε συνδυασµό µε άλλα πρότυπα κάνει εφικτό τον καθορισµό των περιεχοµένων ενός εγγράφου ανεξάρτητα από τη µορφοποίησή του κάνοντας ευκολότερη την επαναχρησιµοποίηση του από διαφορετικές εφαρµογές. Το πλέον σηµαντικό είναι ότι η XML παρέχει το βασικό συντακτικό που µπορεί να χρησιµοποιηθεί για τον διαµοιρασµό πληροφοριών µεταξύ υπολογιστών και εφαρµογών διαφορετικού είδους καθώς και διαφόρων οργανισµών χωρίς να είναι αναγκαίο να περάσουµε από πολλά στρώµατα µετατροπών.

Η XML στηρίζεται σε ετικέτες, τα ονόµατα των οποίων καθορίζονται από το χρήση βάση των αναγκών της εφαρµογής του, οι οποίες ανοίγουν και κλείνουν και στο εσωτερικό τους περιέχουν τα ζητούµενα δεδοµένα. Οι ετικέτες αυτές ενθυλακώνονται η µία µέσα στην άλλη µε αποτέλεσµα να δηµιουργείται µια δενδρική µορφή.

Ένα παράδειγµα αρχείου XML είναι το ακόλουθο:

```
<recipe name="bread" prep_time="5 mins" cook_time="3 hours">
    <title>Basic bread</title>
    <ingredient amount="8" unit="dL">Flour</ingredient>
   <ingredient amount="10" unit="grams">Yeast</ingredient>
   <ingredient amount="4" unit="dL" state="warm">Water</ingredient>
   <ingredient amount="1" unit="teaspoon">Salt</ingredient>
   <instructions>
      <step>Mix all ingredients together.</step>
     <step>Knead thoroughly.</step>
      <step>Cover with a cloth, and leave for one hour in warm room.</step>
      <step>Knead again.</step>
      <step>Place in a bread baking tin.</step>
      <step>Cover with a cloth, and leave for one hour in warm room.</step>
     <step>Bake in the oven at 180(degrees)C for 30 minutes.</step>
    </instructions>
</recipe>
```
### **1.4 Microsoft .NET**

To Microsoft .NET Framework είναι ένα πλαίσιο λογισµικού που είναι διαθέσιµο µε διάφορα λειτουργικά συστήµατα της Microsoft. Περιλαµβάνει µια ιδιαίτερα µεγάλη βιβλιοθήκη κλάσεων σε συνηθισµένα προγραµµατιστικά προβλήµατα και µια εικονική µηχανή που είναι σε θέση να διαχειρίζεται την εκτέλεση προγραµµάτων γραµµένα ειδικά για το πλαίσιο αυτό. Οι έτοιµες κλάσεις που αποτελούν τη βασική βιβλιοθήκη κλάσεων του πλαισίου καλύπτουν ένα µεγάλο εύρος προγραµµατιστικών αναγκών σε µια πληθώρα τοµέων που συµπεριλαµβάνουν τα εξής: interface, data access, database connectivity, cryptography, web application development, numeric algorithms και network communications. Η βιβλιοθήκη κλάσεων χρησιµοποιείται από προγραµµατιστές που τη συνδυάζουν µε το δικό τους κώδικα προκειµένου να αναπτύξουν εφαρµογές. Μια από τις καινοτοµίες του .NET Framework είναι το Common Language Infrastructure (CLI). Σκοπός του είναι να παρέχει μια πλατφόρμα ουδέτερη σε γλώσσες προγραµµατισµού για την ανάπτυξη και εκτέλεση εφαρµογών συµπεριλαµβάνοντας συναρτήσεις για τη διαχείριση εξαιρέσεων, τη συλλογή «σκουπιδιών» και την ασφάλεια.

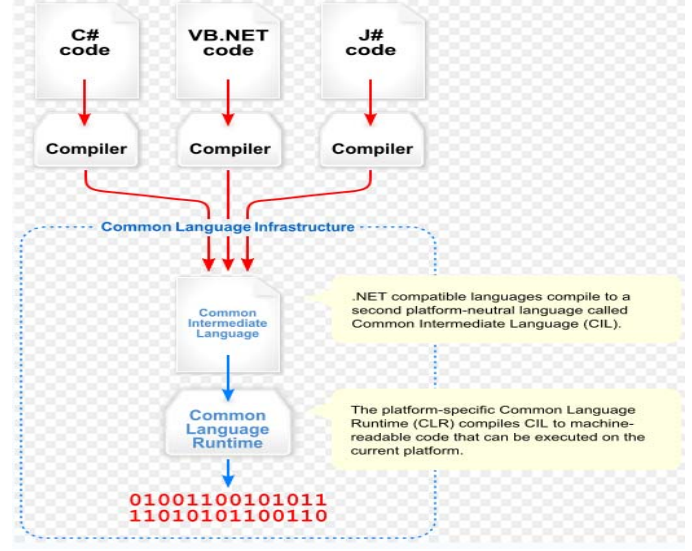

## **1.5 Αντικειµενοστρεφής Προγραµµατισµός (OOP)**

Αντικειµενοστρεφής προγραµµατισµός ονοµάζεται ένα προγραµµατιστικό υπόδειγµα το οποίο εµφανίστηκε στα τέλη της δεκαετίας του 1960 και καθιερώθηκε τη δεκαετία του 1990. Αντικατέστησε σε µεγάλο βαθµό το παραδοσιακό υπόδειγµα του δοµηµένου προγραµµατισµού ενώ πρόκειται για µια µεθοδολογία ανάπτυξης προγραµµάτων όπου ο χειρισµός σχετιζόµενων δεδοµένων και των διαδικασιών που επενεργούν σε αυτά γίνεται από κοινού, µέσω µιας δοµής δεδοµένων που τα περιβάλλει ως αυτόνοµη οντότητα µε ταυτότητα και δικά της χαρακτηριστικά. Αυτή η δοµή δεδοµένων καλείται αντικείµενο και αποτελεί πραγµατικό στιγµιότυπο στη µνήµη ενός σύνθετου, και πιθανώς οριζόµενου από τον χρήστη τύπου δεδοµένων που ονοµάζεται κλάση. Η κλάση προδιαγράφει τόσο δεδοµένα όσο και τις διαδικασίες οι οποίες επιδρούν επάνω τους. Αυτή υπήρξε και η πρωταρχική καινοτοµία του αντικειµενοστρεφούς προγραµµατισµού.

Υπό αυτό το πρίσµα µπορεί να οριστεί µια προδιαγραφή δοµής αποθήκευσης η οποία να περιέχει τόσο ιδιότητες όσο και πράξεις ή χειρισµούς επ'αυτών των ιδιοτήτων. Αξιοσηµείωτο είναι ότι τα αντικείµενα καταλαµβάνουν χώρο στη µνήµη του υπολογιστή ενώ οι κλάσεις αποτελούν απλώς «καλούπια». Οι αιτίες που ώθησαν στην ανάπτυξη του αντικειµενοστρεφούς προγραµµατισµού ήταν οι ίδιες µε αυτές που οδήγησαν στην ανάπτυξη του δοµηµένου προγραµµατισµού π.χ. ευκολία συντήρησης, οργάνωσης, χειρισµού και επαναχρησιµοποίησης κώδικα µεγάλων και πολύπλοκων εφαρµογών. Τελικά όµως η αντικειµενοστρέφεια επικρατήσει και συνεχίζει να επικρατεί καθώς ήταν σε θέση να ανταπεξέλθει σε προγράµµατα πολύ µεγαλύτερου όγκου και πολυπλοκότητας.

Σηµαντικό χαρακτηριστικό του αντικειµενοστρεφούς προγραµµατισµού είναι επίσης η έννοια της κληρονοµικότητας. Κληρονοµικότητα ονοµάζεται η ιδιότητα των κλάσεων να επεκτείνονται σε νέες κλάσεις, ρητά δηλωµένες ως κληρονόµους (υποκλάσεις η θυγατρικές κλάσεις), οι οποίες µπορούν να επαναχρησιµοποιήσουν τις µεταβιβάσιµες µεθόδους και ιδιότητες της γονικής του κλάσεις αλλά και να προσθέσουν δικές τους. Στιγµιότυπα των θυγατρικών κλάσεων µπορούν να χρησιµοποιηθούν όπου απαιτούνται στιγµιότυπα των γονικών (εφόσον η θυγατρική είναι κατά κάποιον τρόπο µία πιο εξειδικευµένη εκδοχή της γονικής), αλλά το αντίστροφο δεν ισχύει. Παράδειγµα κληρονοµικότητας είναι µία γονική κλάση Vehicle (=Όχηµα) και οι δύο πιο εξειδικευµένες υποκλάσεις της Car (=Αυτοκίνητο) και Bicycle (=Ποδήλατο), οι οποίες λέµε ότι "κληρονοµούν" από αυτήν. Πολλαπλή κληρονοµικότητα είναι η δυνατότητα που προσφέρουν ορισµένες γλώσσες προγραµµατισµού µία κλάση να κληρονοµεί ταυτόχρονα από περισσότερες από µία γονικές. Από µία υποκλάση µπορούν να προκύψουν νέες υποκλάσεις που κληρονοµούν από αυτήν, µε αποτέλεσµα µία ιεραρχία κλάσεων που συνδέονται µεταξύ τους "ανά γενιά" µε σχέσεις κληρονοµικότητας.

## **1.6 Αντικειµενοστρεφής Ανάλυση Και Σχεδίαση (OOΑ&D)**

Η αντικειµενοστρεφής ανάλυση και σχεδίαση αποτελούν αναµφισβήτητα τη ραχοκοκαλιά για την ανάπτυξη στιβαρών και λειτουργικών εφαρµογών. Η αντικειµενοστρεφής ανάλυση επιδιώκει τη δηµιουργία ενός µοντέλου του προβλήµατος µε τον προσδιορισµό και την αναγνώριση των αντικειµένων καθώς και των σχετικών κλάσεων, στοιχεία τα οποία προέρχονται από το πεδίο του προβλήµατος. Από την άλλη µεριά η αντικειµενοστρεφής σχεδίαση προσδιορίζει τον τρόπο µε τον οποίο οι πιο πάνω αφηρηµένες έννοιες είναι δυνατό αφενός να αναπαρασταθούν και να αλληλεπιδρούν µεταξύ τους σε επίπεδο λογισµικού και αφετέρου να ενταχθούν σε ένα γενικότερο πλαίσιο που να µοντελοποιεί το υπό εξέταση σύστηµα.

Μετά την ευρεία διάδοση του ΑΠ κατά τη δεκαετία του '90, το αντικειµενοστρεφές µοντέλο σχεδίασης (µε κλάσεις, κληρονοµικότητα, αντικείµενα και τυποποιηµένες αλληλεπιδράσεις µεταξύ τους) επικράτησε ακόµη και για µοντελοποίηση που δεν περιελάµβανε καν προγραµµατισµό (π. χ. σχήµατα [βάσεων](http://el.wikipedia.org/wiki/%CE%92%CE%AC%CF%83%CE%B7_%CE%B4%CE%B5%CE%B4%CE%BF%CE%BC%CE%AD%CE%BD%CF%89%CE%BD) δεδοµένων). Έτσι αναπτύχθηκαν διάφορες πρότυπες γλώσσες µοντελοποίησης λογισµικού οι οποίες τυποποιούσαν οπτικά σύµβολα και συµπεριφορές µε στόχο την αφαιρετική περιγραφή της λειτουργίας και της δοµής ενός υπολογιστικού συστήµατος. Οι γλώσσες αυτές είχαν εξαρχής έναν εµφανή αντικειµενοστρεφή προσανατολισµό. Τελικά οι πιο δηµοφιλείς από αυτές ενοποιήθηκαν στο κοινό πρότυπο UML που η πρώτη του έκδοση οριστικοποιήθηκε το [1997](http://el.wikipedia.org/wiki/1997).

Η UML παρέχει µια σειρά από εργαλεία για χρήση κατά την αντικειµενοστρεφή ανάλυση και σχεδίαση. Η Γλώσσα Ενιαίας Μοντελοποίησης (Unified Modeling Language – UML) είναι µια διαγραµµατική τεχνική για τον προσδιορισµό, την οπτικοποίηση, την κατασκευή και την τεκµηρίωση των συνιστωσών συστηµάτων λογισµικού. Χρησιµοποιείται επίσης για τη µοντελοποίηση επιχειρησιακών διεργασιών (business modeling) και για τη µοντελοποίηση γενικότερων συστηµάτων. Η UML ωστόσο δεν είναι µια γλώσσα προγραµµατισµού, δεν προσδιορίζει συγκεκριµένα εργαλεία λογισµικού και ούτε περιγράφει µια διεργασία λογισµικού µέσω συγκεκριµένων βηµάτων.

Με το πέρασµα του χρόνου κωδικοποιήθηκαν κάποιες ανεπίσηµες αρχές για την ορθή σχεδίαση αντικειµενοστρεφών συστηµάτων λογισµικού. Οι σπουδαιότερες αρχές είναι οι παρακάτω:

- Αρχή ανοιχτότητας-κλειστότητας του δηµιουργού της γλώσσας προγραµµατισµού Eiffel, Μπέρναρντ Μέιερ.
- Αρχή υποκατάσταση Λίσκοφ της επιστήµονα υπολογιστών Μπάρµπαρα Λίσκοφ.
- Αρχή αντιστροφής εξαρτήσεων, του γνωστού µηχανικού λογισµικού Ρόµπερτ Σέσιλ Μάρτιν.
- Αρχή διαχωρισµού διασυνδέσεων του Ρόµπερτ Σέσιλ Μάρτιν.
- Αρχή µοναδικής αρµοδιότητας των Τοµ Ντε Μάρκο και Μέιρ Πέτζ Τζόουνς.

## **1.7 SQL και t-SQL**

Η SQL (Structured Query Language) είναι µια γλώσσα βάσεων δεδοµένων σχεδιασµένη για την ανάσυρση και διαχείριση δεδοµένων σε συστήµατα διαχείρισης σχεσιακών βάσεων δεδοµένων. Η SQL είναι µια γλώσσα προγραµµατισµού για αναζήτηση και µετατροπή δεδοµένων καθώς και διαχείριση βάσεων δεδοµένων. Επιτρέπει την ανάσυρση, εισαγωγή, ανανέωση και διαγραφή δεδοµένων. Η πρώτη εκδοχή της αναπτύχθηκε στα εργαστήρια της IBM από τους Ντόναλντ Τσάµπερλιν και Ρέυµοντ Μπόυς στις αρχές τις δεκαετίας του 1970 και αρχικά ονοµαζόταν SEQUEL. Αρχικά σχεδιάστηκε σα µια δηλωτική γλώσσα για αναζήτηση και διαχείριση δεδοµένων ενώ διαφοροποιήσεις δηµιουργήθηκαν από σχεδιαστές συστηµάτων διαχείρισης βάσεων δεδοµένων (DBMS). Συχνά ασκείται κριτική στην SQL λόγω της έλλειψης συµβατότητας µεταξύ πλατφορµών διαφορετικών κατασκευαστών, ακατάλληλη διαχείριση δεδοµένων που απουσιάζουν και λόγω της υπερβολικά περίπλοκης και συχνά πολύ αφηρηµένης γραµµατικής και κανόνων της γλώσσας.

Η transact-SQL (t-SQL) είναι η επέκταση στην SQL που έγινε από τη Microsoft και τη Sybase όπου χρησιµοποιείται στα προϊόντα Microsoft SQL Server και Adaprive Server Enterprise αντίστοιχα. Τα επιπρόσθετα στοιχεία της γλώσσας αυτής είναι τα ακόλουθα:

- ∆ιαχείριση Ροής
- Τοπικές Μεταβλητές
- Ποικίλες υποστηρικτικές συναρτήσεις για επεξεργασία κειµένου, µαθηµατικών κλπ
- Βελτιώσεις στις εντολές DELETE και UPDATE.

## **2. Προδιαγραφές XML Αρχείου Και Βάσης ∆εδοµένων**

## **2.1 Προδιαγραφές Βάσης ∆εδοµένων**

Αρχική προδιαγραφή για την εφαρµογή που αναπτύσσουµε είναι η χρησιµοποιούµενη βάση δεδοµένων να διατηρείται σε ένα σύστηµα διαχείρισης βάσεων δεδοµένων της µορφής Microsoft SQL Server.

Το γεγονός αυτό υποδεικνύει ότι για την προσπέλαση και ανάγνωση της βάσης θα χρησιµοποιηθούν µέθοδοι και κλάσεις και εµπεριέχονται στο Namespace System.Data.SqlClient.SqlConnection το οποία παρέχεται στις βιβλιοθήκες του .NET και αφορά αποκλειστικά τον Microsoft SQL Server.

∆εύτερος λειτουργικός περιορισµός για τη βάση δεδοµένων είναι να µην περιέχει whitespace έτσι ώστε να δημιουργείται ένα συντακτικά σωστό XML αρχείο στο οποίο να µπορεί να γίνει parsing χωρίς προβλήµατα.

Σηµαντικό επίσης είναι ότι η βάση δεδοµένων θα πρέπει να είναι σχετικά µικρή σε µέγεθος δεδοµένου ότι η κατασκευασθείσα εφαρµογή προορίζεται να είναι «ελαφριά» ώστε να υποστηρίζεται ακόµα και από υπολογιστικά συστήµατα περιορισµένων δυνατοτήτων, όπως αυτά των κινητών τηλεφώνων.

Όσον αφορά τα δεδοµένα της βάσης πρόκειται κυρίως για δεδοµένα κειµένου ενώ δεν έχει ληφθεί ιδαίτερη µέριµνα για βάσεις δεδοµένων που περιέχουν binary δεδοµένα, εικόνες κλπ.

Τελικά, θα πρέπει να υπάρχει µια ξεκάθαρη, ανοιχτη διαδροµή από πίνακα σε πίνακα όσον αφορά τις σχέσεις µεταξύ τους, κάτι που δεν επιτρέπει τη δηµιουργία βρόγχων.

## **2.2 Προδιαγραφές Επικεφαλίδων XML**

Οι επικεφαλίδες του XML, όπως προδιαγράφεται από το συντακτικό της XML, καθορίζουν αρχικά την έκδοση που χρησιµοποιείται καθώς και την κωδικοποίηση. Συνεπώς όλα τα παραχθέντα XML αρχεία θα πρέπει να ξεκινούν µε την ακόλουθη επικεφαλίδα:

<?xml version="1.0" encoding="UTF-8" ?>

Στη συνέχεια, στο XML αρχείο θα πρέπει να καθορίζεται το Namespace στο οποίο ανήκει ώστε να ξεχωρίζει από όλα τα υπόλοιπα XML αρχεία. Σαν γενική σύµβαση συνήθως χρησιµοποιείται κάποιο URL, στοιχείο που αυτοµάτως κάνει το Namespace αυτό µοναδικό. Στη εφαρµογή αυτή χρησιµοποιείται η ακόλουθη δήλωση, η οποία και χρησιµοποιείται σε όλα τα αρχεία µετά την αρχική επικεφαλίδα. Αυτή είναι η ακόλουθη:

```
- <xsl:stylesheet version="1.0"
xmlns:xsl="http://www.w3.org/1999/XSL/Transform"
xmlns:cdb="http://www.cn.ntua.gr/cdb"
xmlns:pf="http://www.cn.ntua.gr/cdb_self"
xmlns:rel="http://www.cn.ntua.gr/relationships_self">
```
Έπειτα, η δήλωση που θα χρησιµοποιείται για τα relationships βάσης θα εµπεριέχεται σε ένα tag που θα παίρνει το όνοµά του από τον πίνακα που θα παίρνουµε σα βάση για τα relationships και θα ακολουθείται από το Namespace που θα χρησιµοποιείται για το σκοπό αυτό. Ένα παράδειγµα αυτού απεικονίζεται στη συνέχεια παίρνοντας ως πίνακα βάσης τον πίνακα sales της βάσης δεδοµένων Pubs(περιγράφεται αναλυτικά στη συνέχεια):

**-** <sales xmlns="**http://www.cn.ntua.gr/relationships\_self**">

Πριν ξεκινήσουµε να παραθέτουµε τα δεδοµένα της βάσης δεδοµένων θα πρέπει να ανοίγει ένα αρχικό tag που θα έχει το όνοµα της βάσης δεδοµένων ακολουθούµενο από τη συντοµογραφία DB και το Namespace που θα χρησιµοποιείται για τα δεδοµένα. H µορφή αυτού θα είναι η ακόλουθη παίρνοντας ως παράδειγµα τη βάση Pubs:

**-** <pubsDB xmlns="**http://www.cn.ntua.gr/cdb\_self**">

Τέλος πριν την καταγραφή των δεδοµένων του κάθε πίνακα θα ανοίγει ένα tag µε το όνοµα αυτού καθώς και το Namespace που θα χρησιµοποιείται για την καταγραφή των δεδοµένων αυτού του τύπου. Ένα παράδειγµα είναι το ακόλουθο χρησιµοποιώντας τον πίνακα authors της βάσης pubs:

**-** <authors xmlns="**http://www.cn.ntua.gr/cdb\_self**">

## **2.3 Προδιαγραφές Σχέσεων Στο XML**

Οι σχέσεις στο XML αρχείο θα καταγράφονται µε έναν πιο περίπλοκο τρόπο. Η γενική λογική στηρίζεται στο ότι θα ξεκινάµε από έναν πίνακα βάσης που θα καθορίζεται από το χρήση. Βάση του πίνακα αυτού θα ανοίγει και το αντίστοιχο XML tag, το οποίο θα συµπεριλαµβάνει και το Namespace των Relationships σαν attribute, µέσα στο οποίο θα ενθυλακώνονται tags από πεδία άλλων πινάκων τα οποία αποτελούν primary keys για τον πίνακα βάσης. Στα attributes των ενθυλακωµένων αυτών tags θα δίνονται περισσότερα στοιχεία για τη σχέση µεταξύ των δυο πινάκων στα πεδία FromF, FromT και ThisF που αναφέρονται στα primary field, primary table και foreign field αντίστοιχα. Η λογική των παραπάνω γίνεται πιο εύκολα ξεκάθαρη και κατανοητή µε το ακόλουθο παράδειγµα από τη βάση Pubs που αναλυτικά φαίνονται στην ενότητα εφαρµογές.

Από τη βάση Pubs αποµονώνουµε το κοµµάτι που απεικονίζεται στο παρακάτω σχήµα µε τα relationships που περιγράφονται σε αυτό.

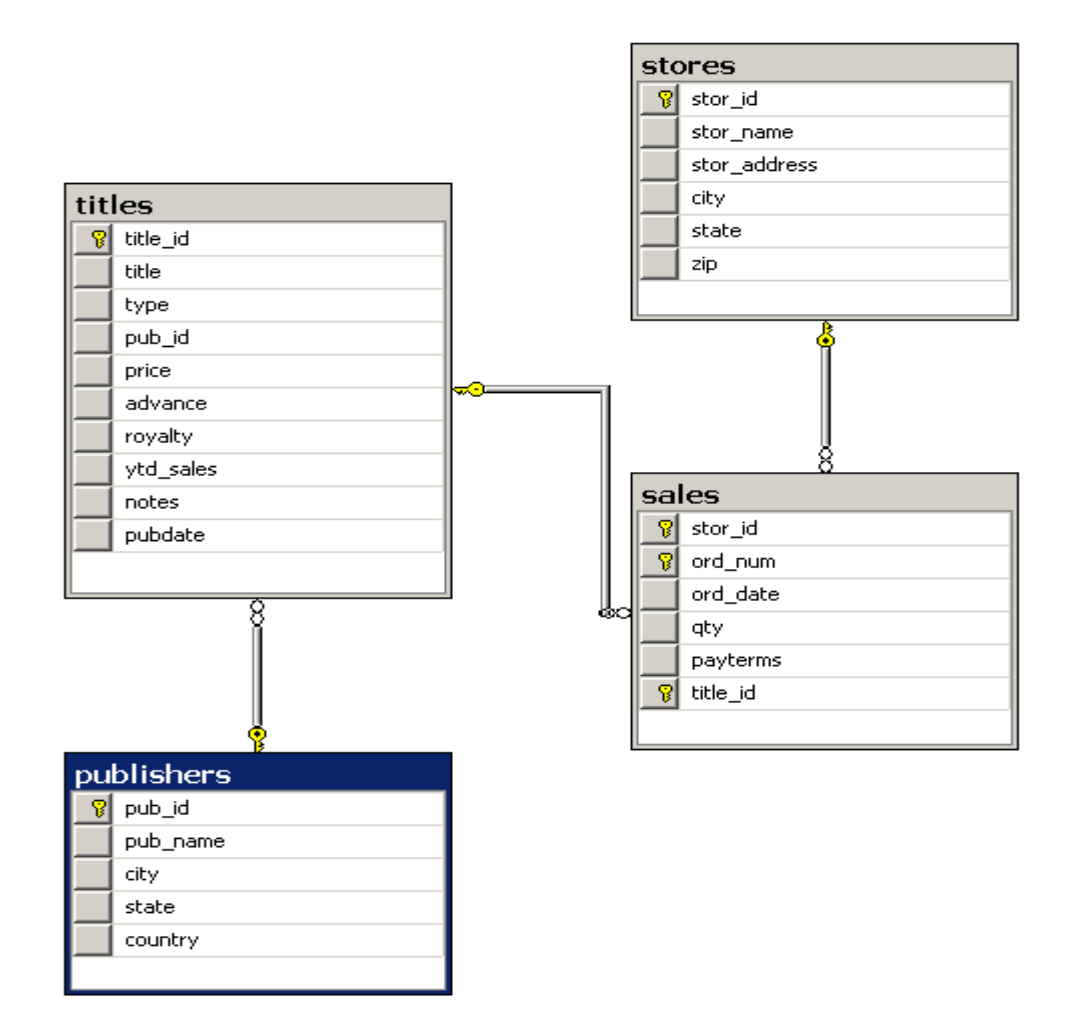

Σύµφωνα µε το σχήµα αυτό, και παίρνοντας σαν πίνακα βάσης τον πίνακα sales βλέπουμε ότι αυτός αποτελεί foreign table αφενός για τον πίνακα stores και αφετέρου για τον πίνακα titles, ο οποίος µε τη σειρά του είναι foreign table για τον πίνακα publishers.

Συνεπώς µετά το άνοιγµα του αρχικού tag που αφορά τον πίνακα βάσης θα ενθυκαλώνονται ουσιαστικά τέσσερις εγγραφές, δυο για τον πίνακα stores – η µία δίνει τις λεπτοµέρειες της σχέσης και η δεύτερη είναι το tag <stores/> το οποίο ανοίγει και κλείνει ταυτόχρονα δεδοµένου ότι ο πίνακας stores δεν αποτελεί foreign table για κανένα άλλο πίνακα. Αντίθετα, το tag που αφορά που αφορά τον πίνακα titles περιέχει ενθυλακωµένα δεδοµένα για τους πίνακες που σχετίζονται µε αυτόν.

```
- <sales xmlns="http://www.cn.ntua.gr/relationships_self">
 <cdb:this_from thisF="stor_id" fromT="stores" fromF="stor_id" /> 
 <stores /<cdb:this_from thisF="title_id" fromT="titles" fromF="title_id" /> 
+ <titles>
 </sales>
```
Κάνοντας expand το tag του πίνακα titles βλέπουµε αναλυτικά τις σχέσεις που αφορούν τον πίνακα titles. Παρατηρούµε ότι το tag του πίνακα publishers ανοίγει και κλείνει ταυτόχρονα δεδοµένου ότι αυτό δε σχετίζεται µε κανένα άλλο πίνακα. Τελικά, όλο το κοµµάτι που αφορά τις σχέσεις φαίνεται παρακάτω:

**-** <sales xmlns="**http://www.cn.ntua.gr/relationships\_self**"> <cdb:this\_from thisF="**stor\_id**" fromT="**stores**" fromF="**stor\_id**" /> <stores /> <cdb:this\_from thisF="**title\_id**" fromT="**titles**" fromF="**title\_id**" /> **-** <titles> <cdb:this\_from thisF="**pub\_id**" fromT="**publishers**" fromF="**pub\_id**" /> <publishers /> </titles> </sales>

### **2.4 Προδιαγραφές ∆εδοµένων Βάσης Στο XML**

Τα δεδοµένα της βάσης θα καταγράφονται στο XML αρχείο ακολουθώντας το ακόλουθο απλό πρότυπο:

Αρχικά θα πρέπει να ανοίγει ένα tag µε το όνοµα της βάσης δεδοµένων ακολουθούµενο από τη συντοµογραφία DB. Έπειτα θα ανοίγει ένα tag µε το όνοµα του πίνακα που καταγράφουµε και τελικά θα ανοίγουν tags µε το όνοµα record, ένα για κάθε εγγραφή που υπάρχει στον εν λόγω πίνακα. Μέσα σε κάθε tag τύπου record θα ενθυλακώνονται όλα τα στοιχεία της κάθε εγγραφής µε διακριτά tags που καθορίζουν το είδος της πληροφορίας που καταγράφεται και το όνοµα των οποίον προκύπτει από τα πεδία του κάθε πίνακα. Ένα παράδειγµα φαίνεται στη συνέχεια:

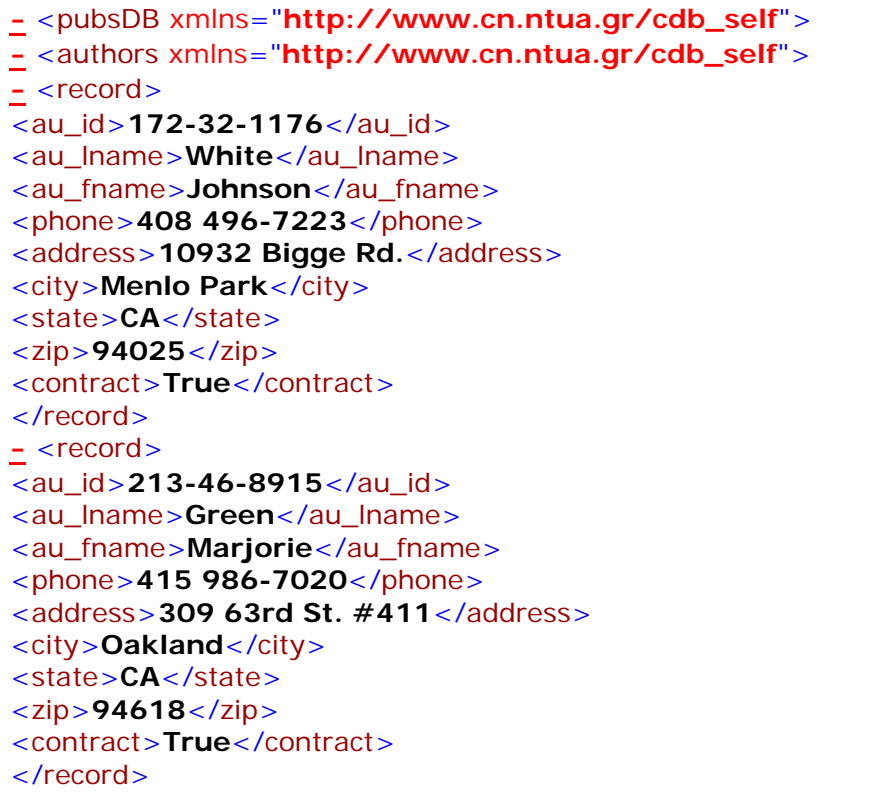

# **3. Σχεδιασµός Αλγορίθµου**

### **3.1 Καθορισµός Κλάσεων**

Το πρώτο βήµα στην ανάπτυξη µιας τέτοιας εφαρµογής είναι ο εντοπισµός και ο καθορισµός των βασικών διακριτών λειτουργιών που θα επιτελούνται. Αυτές οι βασικές λειτουργίες θα καθορίσουν ταυτόχρονα τον αριθµό αλλά και το είδος των κλάσεων που απαιτούνται για την υλοποίηση της εφαρµογής.

Στην εν λόγω εφαρµογή διαφαίνονται οι ακόλουθες βασικές λειτουργίες:

- Σύνδεση στη βάση δεδοµένων
- Ανάγνωση της βάσης δεδοµένων
- Κατασκευή του αρχείου XML
- Παρουσίαση των αποτελεσµάτων και στην οθόνη
- Συντονισµός όλων των παραπάνω

Με βάση τα παραπάνω, λοιπόν, θα χρειαστούµε 5 διαφορετικές κλάσεις που θα συνεργάζονται προκειµένου να επιφέρουν το επιθυµητό αποτέλεσµα. Αυτές θα είναι οι ακόλουθες:

- Η κλάση DbConnector
- Η κλάση DbReader
- Η κλάση XmlCreator
- Η κλάση Presenter
- Η κλάση Program

οι οποίες θα επιτελούν αντίστοιχα τις λειτουργίες που αναφέρθηκαν παραπάνω.

## **3.2 Επιλογή Πεδίων Κλάσεων**

Στην ενότητα αυτή θα γίνει µια συζήτηση επάνω στο θέµα της επιλογής των πεδίων της κάθε κλάσης. Θα αναπτυχθεί συνοπτικά το περιεχόµενό τους καθώς και ο λόγος που επιλέχθηκαν ενώ θα δοθούν και µερικά τεχνικά χαρακτηριστικά για αυτές όπου αυτό κριθεί αναγκαίο.

#### **DbConnector**

∆εδοµένου ότι η κλάση αυτή έχει ως σκοπό να συνδέεται στη βάση δεδοµένων θα πρέπει να έχει ως πεδία τις βασικές πληροφορίες που αφορούν την ίδια τη βάση δεδοµένων και θα είναι πληροφορίες τις οποίες η κλάση αυτή θα πρέπει να είναι σε θέση να γνωστοποιήσει και σε άλλες κλάσεις. Συνεπώς τα πεδία της θα είναι τα ακόλουθα:

- serverName: Το πεδίο αυτό θα διατηρεί το όνοµα του server στον οποίο θα βρίσκεται η βάση. Αν είναι κάτι που θα δηλώνεται από το χρήστη θα δηλωθεί private ώστε οι τιµές που παίρνει να ελέγχονται από µια property. Αυτό γίνεται για λόγους ασφαλείας ώστε να υπάρχει µια µορφή ελέγχου για τις τιµές που δίνονται.
- catalogName: Το πεδίο αυτό θα διατηρεί το όνοµα της βάσης δεδοµένων. Είναι στοιχείο που θα δίνεται από το χρήστη αλλά θα δηλωθεί private και θα ελέγχεται από την αντίστοιχη property.
- Conn: Είναι το αντικείµενο εκείνο που θα διατηρεί όλες τις πληροφορίες της σύνδεσης. Ανήκει στο namespace System.Data.SqlClient.SqlConnection και αφορά συνδέσεις για τον Microsoft SQL Server.

#### **DbReader**

Για την κλάση αυτή θα χρειαστούµε τα ακόλουθα πεδία:

• namesTable: Θα είναι πεδίο τύπου πίνακα και private που θα διατηρεί τα ονόµατα όλων των πινάκων της βάσης δεδοµένων. Η χρησιµότητά του έγκειται στο γεγονός ότι η αναζήτηση των εγγραφών της βάσης θα γίνονται µε εντολές SQL και χρειαζόµαστε τα ονόµατα των πινάκων ώστε να πάρουµε τα δεδοµένα που αυτοί περιέχουν. Τα δεδοµένα του θα ελέγχονται από το οµώνυµο property. Ένα παράδειγµα του πίνακα αυτού για τη βάση δεδοµένων pubs φαίνεται παρακάτω:

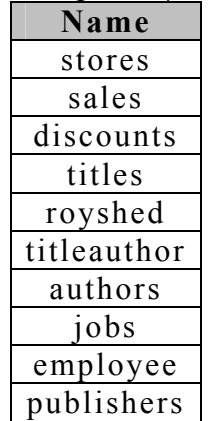

pub\_info

• relationshipsTable: Θα είναι πεδίο τύπου πίνακα (Αριθµός Σχέσεων)Χ4 που θα περιέχει τα στοιχεία όλων των σχέσεων του πίνακα (primary key, primary table, foreign key, foreign table). Θα δηλωθεί private και θα ελέγχεται από το αντίστοιχο property. Ένα παράδειγµα του πίνακα αυτού για τη βάση δεδοµένων pubs φαίνεται παρακάτω:

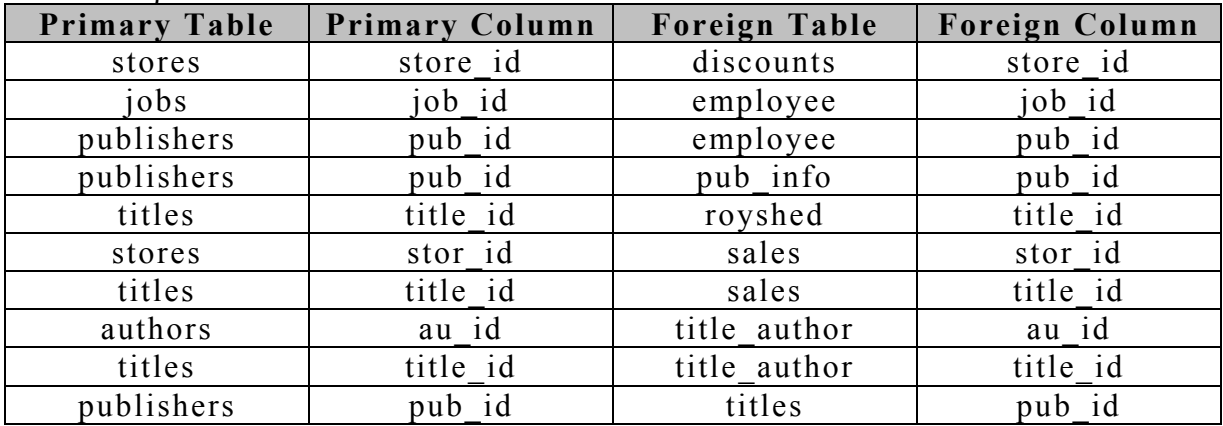

• Myds: Το πεδίο αυτό ανήκει στο namespace System.Data.DataSet και θα αποτελεί µια προγραµµατιστική αναπαράσταση της βάσης που θα χρησιµοποιείται στην εφαρµογή ώστε να µη διατηρείται µια µόνιµη σύνδεση µε τη βάση. Αυτό κάνει την εφαρµογή πιο αποδοτική δεδοµένου ότι οι µόνιµες συνδέσεις δηµιουργούν προβλήµατα στην προσπέλαση µιας βάσης από µεγάλο αριθµό χρηστών.

#### **XmlCreator**

Για την κλάση XmlCreator τα fields που θα χρησιµοποιηθούν θα είναι τα ακόλουθα:

- catalogName: Πρόκειται για το όνοµα της βάσης δεδοµένων όπως έχει ξαναχρησιµοποιηθεί και σε προηγούµενη κλάση. ∆ηλώνεται private και η τιµές του προκύπτουν αποκλειστικά και µόνο από άλλες κλάσεις εσωτερικά. Στην εν λόγω κλάση χρησιµοποιείται προκειµένου να παίρνει το όνοµά του το XML αρχείο.
- startingTable: Πρόκειται για τον πίνακα βάσης από τον οποίο ξεκινάµε να γράφουµε τις σχέσεις της βάσης δεδοµένων στο XML αρχείο.
- fStream: Τελικά, µας είναι αναγκαίο όπως είναι αναµενόµενο, ένα αντικείµενο τύπου StreamWriter έτσι ώστε να µας δίνει τη δυνατότητα να γράφουµε δεδοµένα και πληροφορίες του προγράµµατος σε ένα εξωτερικό αρχείο και συγκεκριµένα στο XML αρχείο που κατασκευάζουµε.

#### **Presenter**

Για την κλάση Presenter η οποία και θα παρουσιάζει όλα τα δεδοµένα της διαδικασίας στην οθόνη (κυρίως και για λόγους debugging και ελέγχου της ροής της εφαρµογής) θα χρησιµοποιήσουµε τα παρακάτω πεδία:

- catalogName: Πρόκειται για το όνοµα της βάσης δεδοµένων.
- namesTable: Είναι ο πίνακας που περιέχει τα ονόµατα όλων των πινάκων της βάσης δεδοµένων.
- relationshipsTable: Ο πίνακας αυτός διατηρεί τις πληροφορίες για τις σχέσεις που υπάρχουν στη βάση που χρησιµοποιείται.
- myds: Είναι το αντικείµενο που διατηρεί µια προγραµµατιστική αναπαράσταση της βάσης δεδοµένων ώστε να αποφεύγουµε τη µόνιµη σύνδεση στη βάση δεδοµένων. Αυτό το connectionless πρότυπο που χρησιµοποιείται συµβάλλει στην αποφυγή συµφορήσεων κατά της σύνδεση πολλών χρηστών σε έναν εξυπηρετητή που διατηρεί µια βάση δεδοµένων.
- fStream: Αντικείµενο τύπου StreamWriter για εγγραφή δεδοµένων σε ένα εξωτερικό αρχείο.

#### **Program**

Η κλάση Program όπως είναι αναµενόµενο δεν περιέχει δικά της πεδία δεδοµένου ότι ρόλος της είναι µόνο ο συντονισµός των υπόλοιπων κλάσεων.

### **3.3 Επιλογή Μεθόδων Κλάσεων**

Οι µέθοδοι που θα πλαισιώσουν την κάθε κλάση είναι άρρηκτα συνδεδεµένες µε τις λειτουργίες που θα επιτελεί η κάθε κλάση. Σε αυτή την ενότητα, λοιπόν, θα εντοπίσουµε τις λειτουργίες αυτές και θα καθορίσουµε τις µεθόδους που θα χρειαστούν για το σκοπό αυτό.

#### **DbConnector**

∆εδοµένου ότι πρόκειται για την κλάση που αφορά τη σύνδεση στη βάση θα χρησιµοποιεί δύο βασικές µεθόδους:

- Μία µέθοδο για να πραγµατοποιεί τη σύνδεση. Πρόκειται για τη µέθοδο ConnectToSql τύπου SqlConnection που θα έχει σαν παραµέτρους το όνοµα του εξυπηρετητή και το όνοµα της βάσης ενώ αυτή θα αρχικοποιεί ένα αντικείµενο τύπου SqlConnection (conn) το οποίο θα περιέχει όλες τις πληροφορίες της σύνδεσης.
- Μια µέθοδο που θα κλείνει τη σύνδεση και θα απελευθερώνει όλους τους πόρους που έχουν δεσµευτεί. Αυτή θα είναι η CloseSqlConnection, η οποία χρειάζεται το αντικείμενο conn που αναφέρθηκε προηγουµένως ως µοναδική παράµετρο προκειµένου να «κλείσει» τη σύνδεση αυτή.

#### **DbReader**

Η κλάση DbReader έχει ως βασικό της µέληµα της ανάγνωση της βάσης δεδοµένων και τη δηµιουργία µιας προγραµµατιστικής αναπαράστασης αυτής σε ένα DataSet, την οποία και θα χρησιµοποιήσουµε αργότερα στην κλάση XmlCreator για την κατασκευή του XML αρχείου. Έτσι, λοιπόν, είναι αναγκαίες οι ακόλουθες µέθοδοι:

- Η µέθοδος GetNamesTable η οποία µε χρήση εντολών t-SQL ανασύρει τα ονόµατα όλων των πινάκων της βάσης δεδοµένων µε στόχο στη συνέχεια να ανακτηθούν και όλα τα δεδοµένα από τους πίνακες αυτούς. Η µόνη παράµετρος που χρειάζεται η µέθοδος αυτή είναι το αντικείµενο conn που περιέχει όλες τις πληροφορίες για τη σύνδεση στη βάση δεδοµένων.
- Η µέθοδος GetRelationshipsTable λειτουργεί αντίστοιχα µε τη µέθοδο που περιγράφηκε προηγουµένως µε τη µόνη διαφορά ότι αυτή ανασύρει όλες τις σχέσεις που υπάρχουν στη βάση δεδοµένων.
- Η µέθοδος CreateDataset κατασκευάζει το αντικείµενο τύπου DataSet myds το οποία είναι µια αναπαράσταση της βάσης που εξετάζουµε. Η µέθοδος αυτή χρησιµοποιεί ως παραµέτρους αφενός τη σύνδεση στη βάση, άρα το αντικείµενο conn, και αφετέρου τον πίνακα namesTable ώστε µε εντολές SQL του τύπου SELECT και το όνοµα του κάθε πίνακα να ανασύρουµε όλα τα δεδοµένα της βάσης και να τα τοποθετήσουµε στο Dataset µας.

#### **XmlCreator**

Η κλάση XmlCreator κατασκευάζει το αρχείο XML και για αυτό το λόγο χρειάζεται τις παρακάτω µεθόδους:

- CreateXmlFile: Η µέθοδος αυτή δηµιουργεί το XML αρχείο δίνοντας του το όνοµα της βάσης δεδοµένων. Είναι τύπου void διότι δε χρειάζεται καµία παράµετρο για τη λειτουργία της.
- CloseXmlFile: Στη µέθοδο αυτή γράφεται το τελευταίο tag κλεισίµατος του XML αρχείου και ταυτόχρονα απελευθερώνονται οι πόροι του συστήµατος.
- WriteXmlHeaders: Κατά την εκτέλεση της µεθόδου αυτής γράφονται οι επικεφαλίδες του XML αρχείου. Οι επικεφαλίδες αυτές είναι στατικές και ίδιες για όλα τα αρχεία.
- WriteXmlRelationships: Η µέθοδος αυτή εξετάζει αν υπάρχει σχέσεις στη βάση προκειµένου να τις περάσει στο XML αρχείο και συγκεκριµένα αν υπάρχει στις σχέσεις (και µάλιστα ως foreign key) ο πίνακας βάσης. Αν αυτό συµβαίνει τότε ο έλεγχος ροής οδηγείται στη µέθοδο XmlRelationshipsWriter.
- XmlRelationshipsWriter: Στη µέθοδο αυτή µε µια αναδροµική διαδικασία καταγράφονται οι σχέσεις της βάσης δεδοµένων ακολουθώντας τις απαιτούµενες προδιαγραφές. Η µέθοδος αυτή δηλώνεται private δεδοµένου ότι εκτελεί µια εσωτερική λειτουργία και για λόγους ασφαλείας και αξιόπιστης κατασκευής λογισµικού δεν πρέπει να είναι προσβάσιµη από µεθόδου εκτός της εν λόγω κλάσης.
- WriteXmlData: Στην τελευταία αυτή µέθοδο καταγράφονται όλα τα δεδοµένα των εγγραφών που βρίσκονται στο αντικείµενο myds. Αυτό επιτυγχάνεται µε επαναληπτικές διαδικασίες που προσπελαύνουν όλα τα δεδοµένα σειριακά.

#### **Presenter**

Η κλάση Presenter παρουσιάζει όλα τα δεδοµένα που χρησιµοποιούνται στο πρόγραµµα. Αυτό γίνεται µε χρήση των παρακάτω µεθόδων:

- GiveNamesTable: Παρουσιάζει τον πίνακα που έχουµε κατασκευάσει χρησιµοποιώντας t-SQL και περιέχει τα ονόµατα όλων των πινάκων της βάσης.
- GiveRelationshipsTable: Παρουσιάζει τον πίνακα που έχουµε κατασκευάσει χρησιµοποιώντας t-SQL και περιέχει όλες τις σχέσεις τις βάσης.
- GiveDataSet: Παρουσιάζει της προγραµµατιστική αναπαράσταση της βάσης δεδοµένων που βρίσκεται στο αντικείµενο myds.
- GiveXmlOutput: Παρουσιάζει το XML αρχείο που έχει κατασκευαστεί στην οθόνη του χρήστη.

#### **Program**

H κλάση Program ως «γενικός συντονιστής» όλων των υπόλοιπων κλάσεων χρειάζεται µια µόνο µέθοδο, τη µέθοδο main, από την οποία και ξεκινάει η λειτουργία του προγράµµατος.

### **3.4 Υλοποίηση Κλάσεων/Βασικών Μεθόδων**

Στην παράγραφο αυτή µε χρήση είτε ψευδοκώδικα είτε διαγραµµάτων ροής θα ξεκαθαρίσουµε τον τρόπο µε τον οποίο λειτουργούν κάποιες µέθοδοι προκειµένου να επιτελέσουν τις λειτουργίες τους.

#### **XmlCreator**

 $\rightarrow$ WriteXmlRelationships/XmlRelationshipsWriter

Η εγγραφή των σχέσεων γίνεται βάση του ψευδοκώδικα που ακολουθεί:

- *1. Έλεγχος αν ο πίνακας βάσης υπάρχει στα foreign tables του πίνακα σχέσεων.*
- *2. Εάν δεν υπάρχει η µέθοδος τερµατίζεται. Εάν υπάρχει ο έλεγχος ροής συνεχίζει στην κλάση XmlRelationshipsWriter µε την παράµετρο tester=0 που υποδεικνύει ότι µπαίνουµε για πρώτη φορά.*
- *3. Αν η παράµετρος tester=0 ανοίγει το tag για το ζητούµενο πίνακα και µαζί του γράφονται και η επικεφαλίδες για το κατάλληλο namespace. Αν η παράµετρος tester=1 ανοίγει το tag για το ζητούµενο πίνακα χωρίς το namespace(ο έλεγχος ροής έχει καταλήξει εδώ από αναδροµή και όχι από τη µέθοδο WriteXmlRelationships).*
- *4. Ψάχνουµε το ζητούµενο πίνακα στα foreign tables του πίνακα των σχέσεων.*
- *5. Αν δε βρεθεί άλλο κλείνει το tag του ζητούµενου πίνακα και τελειώνει η συνάρτηση.*
- *6. Αν βρεθεί άλλο γράφονται τα στοιχεία της σχέσης βάση των προδιαγραφών και ανοίγει ένα καινούργιο tag για τον εν λόγω πίνακα. Έπειτα καλείται η ίδια συνάρτηση µε όρισµα το primary table που αντιστοιχεί στο foreign table που βρέθηκε και ο έλεγχος ροής µεταβαίνει στο βήµα 3.*

#### **Program**

Στο παρακάτω σχήµα φαίνεται το διάγραµµα ροής που ακολουθείται από τη µέθοδο main της κλάσης Program προκειµένου να συντονίσει τις υπόλοιπες κλάσεις και να επιφέρει το επιθυµητό αποτέλεσµα.

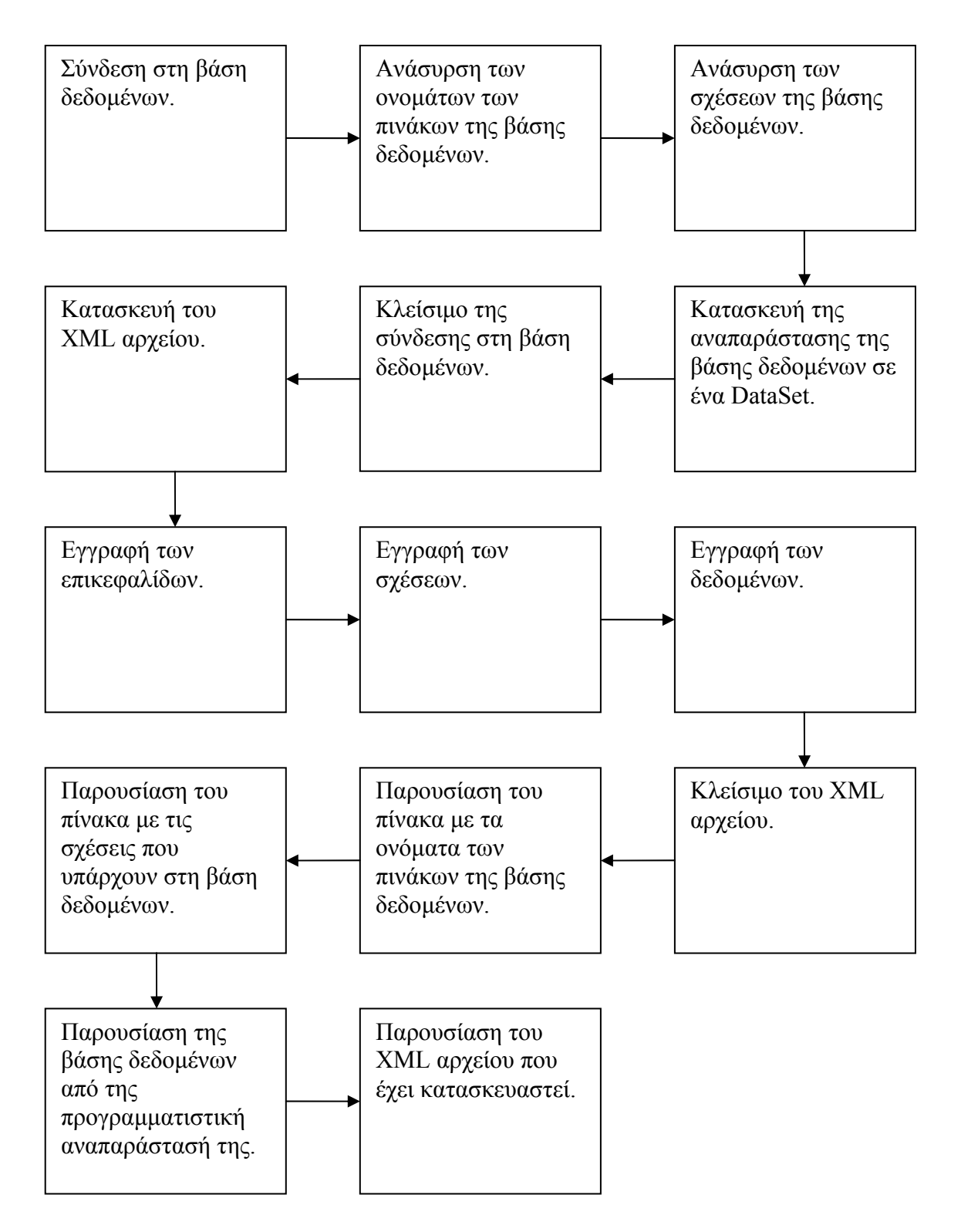

# **4. Σύνταξη Documentation**

## **4.1 Η Εφαρµογή Microsoft Sandcastle**

Το Sandcastle είναι µια γεννήτρια αρχείων τεκµηρίωσης (Documentation) της Microsoft η οποία παράγει αυτόµατα τεκµηρίωση στο ύφος της επίσηµης τεκµηρίωσης που χρησιµοποιείται από τον επίσηµο φορέα της Microsoft, MSDN (Microsoft Developers Network). Η τεκµηρίωση αυτή προκύπτει αφενός από πληροφορίες που παρέχονται από το ίδιο το .ΝΕΤ και αφετέρου από σχόλια τεκµηρίωσης σε µορφή ΧΜL που εντοπίζονται στον πηγαίο κώδικα της εφαρµογής που έχει αναπτυχθεί. Το Sandcastle είναι ένα σύνολο εντολών, αρχείων διαµόρφωσης και αρχείων µετασχηµατισµού XSLT τα οποία συνεργάζονται προκειµένου να µετατρέψουν την βασισµένη σε XML τεκµηρίωση σε αρχεία βοήθειας κατάλληλα να προσπελαστούν σε ένα σύστηµα βοήθειας. Τυπικά χρησιµοποιείται για να παράγει αυτόµατα κατάλληλη για το διαδίκτυο και συµβατή µε XML τεκµηρίωση τύπου HTML σε ένα από τα τρία ενσωµατωµένα στυλ παρουσίασης. Επειδή ωστόσο η παρούσα κατάσταση του Sandcastle είναι αρκετά περίπλοκη στην χρήση της έχουν αναπτυχθεί διάφορα εργαλεία και scripts που αυτοµατοποιούν αυτή τη διαδικασία. Μια από αυτές τις εφαρµογές είναι και το Sandcastle Help File Builder.

### **4.2 H Εφαρµογή Sandcastle Help File Builder**

Το Sandcastle Help File Builder είναι ένα φιλικό προς τον χρήστη εργαλείο που παρέχει γραφικές επιλογές για την κατασκευή της τεκµηρίωσης σύµφωνα µε τις επιθυµίες του developer.

Ο τρόπος που λειτουργεί η εφαρµογή αυτή φαίνεται συνοπτικά στο παρακάτω διάγραµµα που ξεκινά από τη δηµιουργία ενός solution file στο visual studio µέχρι την παραγωγή της τεκµηρίωσης.

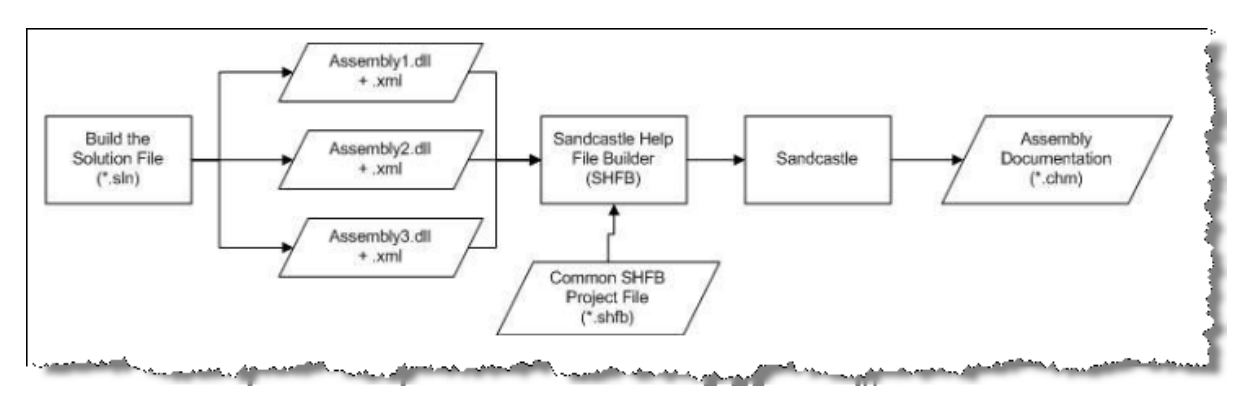

Στην επόµενη εικόνα παρουσιάζεται το GUI (Graphical User Interface) που διαθέτει η εφαρµογή Sandcastle Help File Builer.

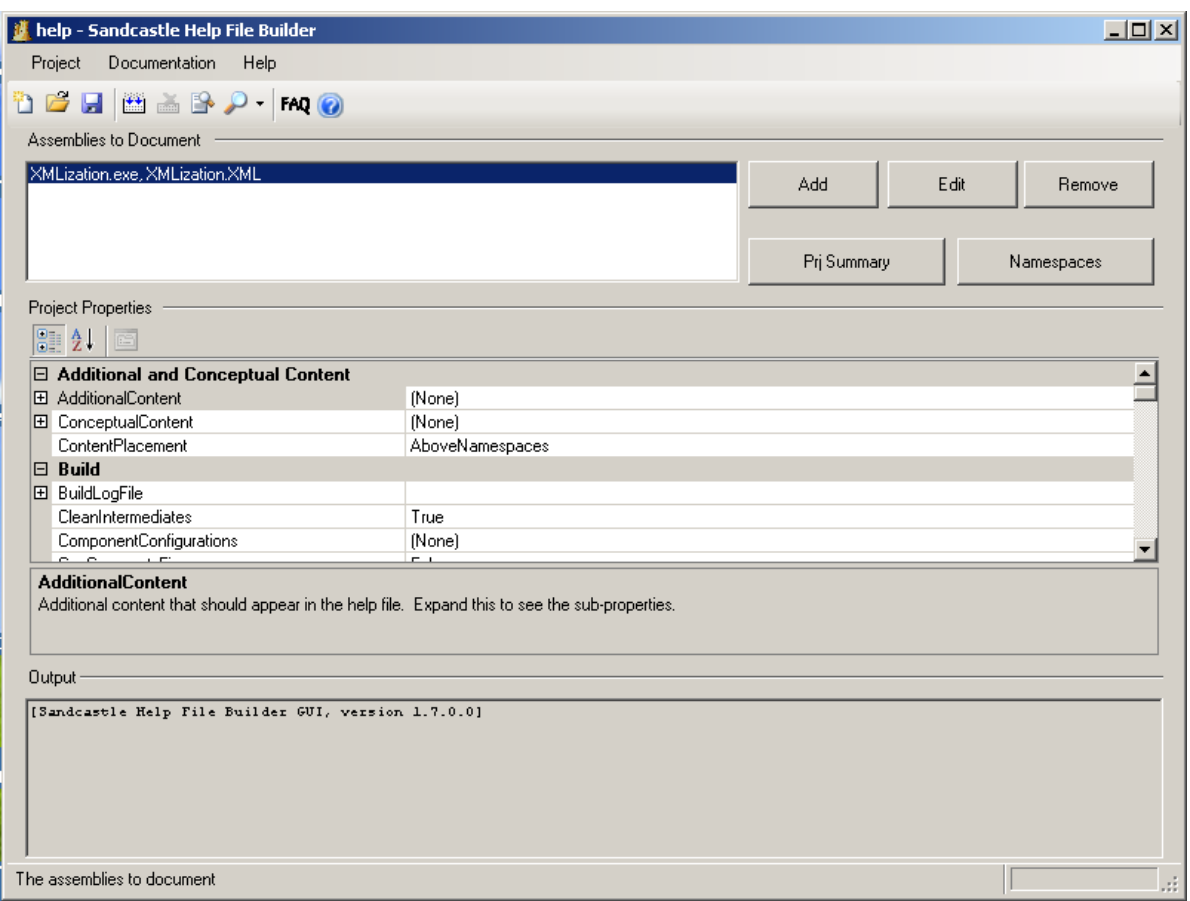

## **4.3 Χρήση XML Tags Στον Κώδικα**

Προκειµένου λοιπόν να παραχθεί αυτόµατα η τεκµηρίωση της εφαρµογής που αναπτύχθηκε ενσωµατώσαµε XML tags στον κώδικα τα οποία περιγράφουν κάθε στοιχείο που εµπεριέχεται: κλάσεις, µεθόδους, µεταβλητές, properties κλπ. Τα XML tags αυτά προηγούνται πάντα του στοιχείου που περιγράφουν και έχουν την ακόλουθη σύνταξη:

```
 /// <summary> 
         /// Constructor that sets the user-defined database on user-
specified server. 
        // / </summary>
         /// <param name="server">Server Name</param> 
         /// <param name="catalog">Catalog Name</param> 
        public DbConnector(string server, string catalog) 
\{ ServerName = server; 
             CatalogName = catalog; 
 }
```
### **4.4 Παρουσίαση Αρχείου Documentation**

Μετά τη διαδικασία αυτή παράχθηκε ένα αρχείο τύπου CHTML Help File (Compiled HTML Help File) µε τη χρήση των XML tags του κώδικα το οποίο είναι ιδιαίτερα φιλικό στο χρήση ώστε εύκολα και γρήγορα, µε χρήση υπερσυνδέσµων να µπορεί να περιηγηθεί µέσα σε αυτό και να εντοπίσει τις πληροφορίες που θέλει όσον αφορά τη λειτουργικότητα της εφαρµογής. Αξιοσηµείωτο είναι ότι για όλα τα στοιχεία έχει χρησιµοποιηθεί ο προκαθορισµένος συµβολισµός(πχ για τις µεθόδους το µωβ τετράγωνο κλπ) που χρησιµοποιεί και η ίδια η Microsoft στην τεκµηρίωση όλου του .ΝΕΤ. Αποτέλεσµα αυτού είναι να υπάρχει µια ενιαία µορφή τεκµηρίωσης που ακολουθείται από όλους τους developers και είναι εύκολα κατανοητή σε όλους τους χρήστες. Στη συνέχεια φαίνονται δύο εικόνες από το documentation που παράχθηκε για την εφαρµογή που αναπτύχθηκε:

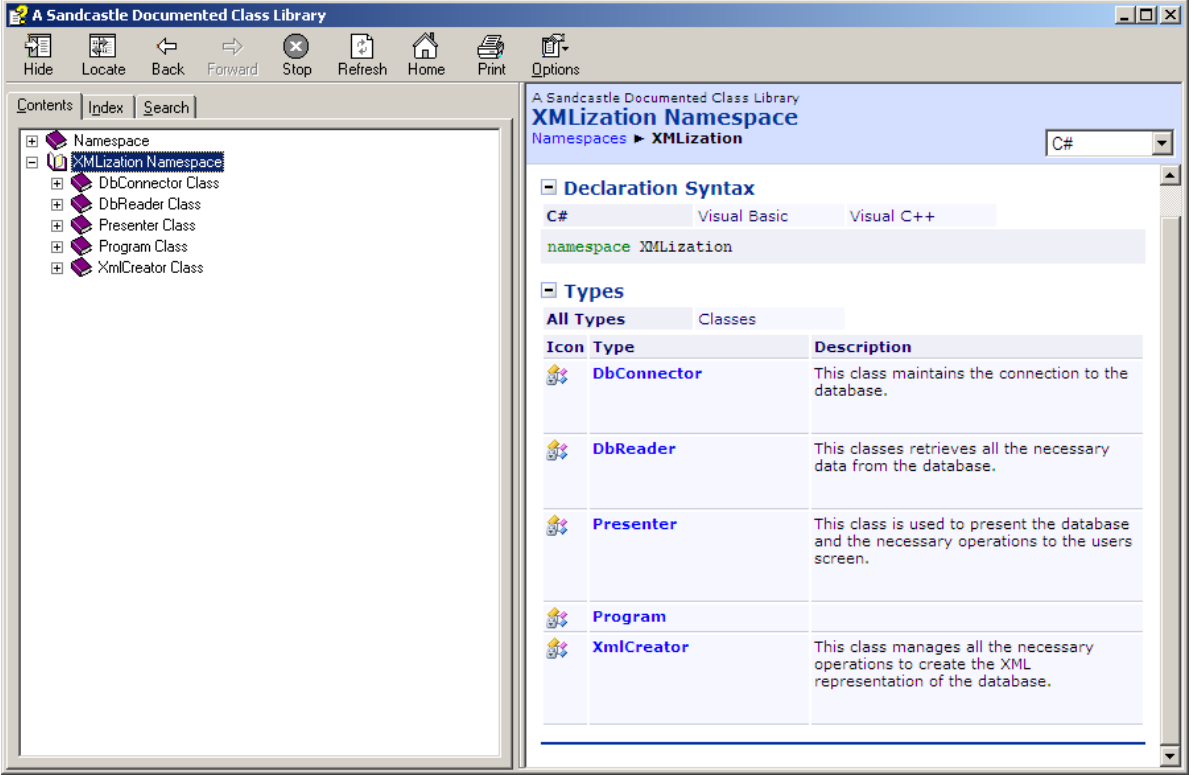

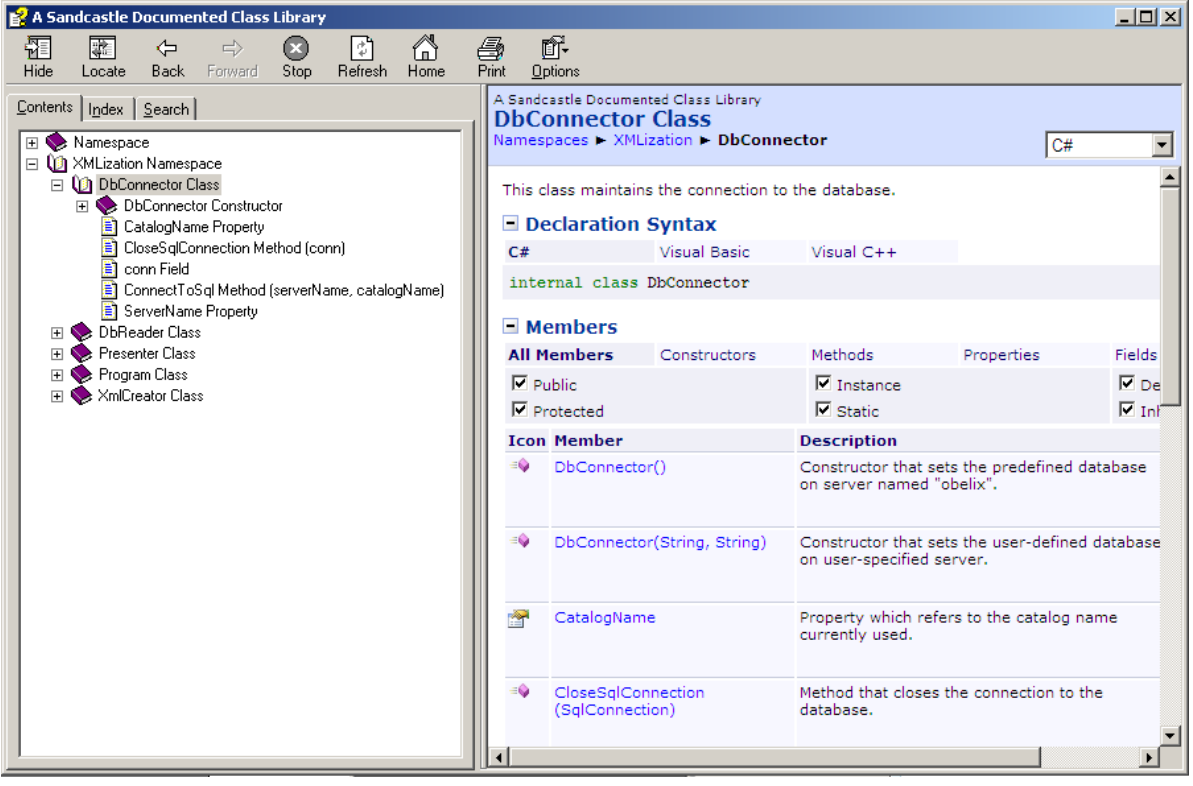

## **5. Συγγραφή Κώδικα**

Στην ενότητα αυτή παρουσιάζουµε τον κώδικα που δηµιουργήσαµε συνοδευόµενο και µε το αντίστοιχο UML διάγραµµα για κάθε κλάση.

### **5.1 Η Κλάση DbConnector**

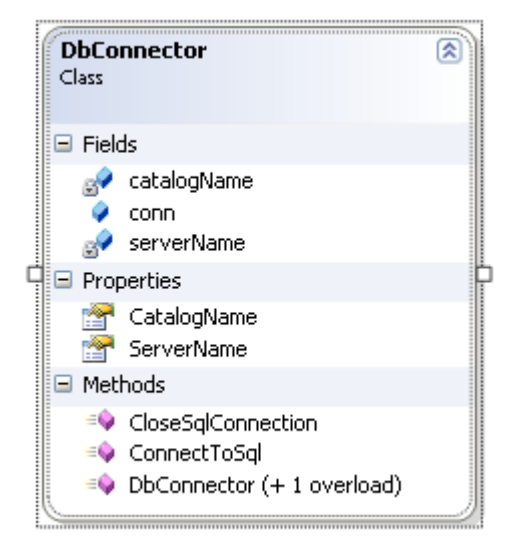

```
using System; 
using System.Collections.Generic; 
using System.Text; 
using System.Timers; 
namespace XMLization 
{ 
     /// <summary> 
     /// This class maintains the connection to the database. 
     /// </summary> 
     class DbConnector 
     { 
         private static string serverName, catalogName; 
         /// <summary> 
         /// The connection object. 
         /// </summary> 
         public System.Data.SqlClient.SqlConnection conn; 
         /// <summary> 
         /// Constructor that sets the predefined database on server named 
"obelix". 
         /// </summary> 
         public DbConnector() 
         { 
              ServerName = "obelix"; 
              CatalogName = "carsdatabase"; 
         } 
          /// <summary>
```

```
 /// Constructor that sets the user-defined database on user-
specified server. 
        /// </summary> 
        /// <param name="server">Server Name</param> 
        /// <param name="catalog">Catalog Name</param> 
        public DbConnector(string server, string catalog) 
\{ ServerName = server; 
            CatalogName = catalog; 
        } 
        /// <summary> 
        /// Property which refers to server name currently used. 
        /// </summary> 
        public string ServerName 
       \{ get 
             { 
                return serverName; 
 } 
            set 
\{serverName = value;
 } 
        } 
        /// <summary> 
        /// Property which refers to the catalog name currently used. 
        /// </summary> 
        public string CatalogName 
\{ get 
\{ return catalogName; 
 } 
            set 
\{ catalogName = value; 
 } 
        } 
        /// <summary> 
        /// Method which connects to the appropriate database. 
       // / </summary>
        /// <param name="serverName">The name of the server currently 
used.</param> 
        /// <param name="catalogName">The name of the catalog currently 
used.</param> 
       /// <returns></returns>
        public System.Data.SqlClient.SqlConnection ConnectToSql(string
serverName, string catalogName)
        { 
            System.Data.SqlClient.SqlConnection conn = new
System.Data.SqlClient.SqlConnection(); 
            conn.ConnectionString = "integrated security=SSPI;data 
source=" + serverName + ";" + "persist security info=False;initial 
catalog=" + catalogName; 
            try
```

```
\{ conn.Open(); 
                Console.WriteLine("CONNECTION INITIALIZED\n {0} 
{1}",conn.ServerVersion,conn.State); 
                return conn; 
 } 
            catch (Exception) 
\{ Console.WriteLine("Failed to connect to data source."); 
                Environment.Exit(-1); 
            return null;<br>}
 } 
         }//end method ConnectToSql 
         /// <summary> 
         /// Method that closes the connection to the database. 
         /// </summary> 
        /// <param name="conn"></param> 
        public void CloseSqlConnection(System.Data.SqlClient.SqlConnection
conn) 
         { 
            conn.Close(); 
            Console.WriteLine("CONNECTION CLOSED"); 
         }//end method CloseSqlConnection 
    } 
}
```
#### **5.2 Η Κλάση DbReader**

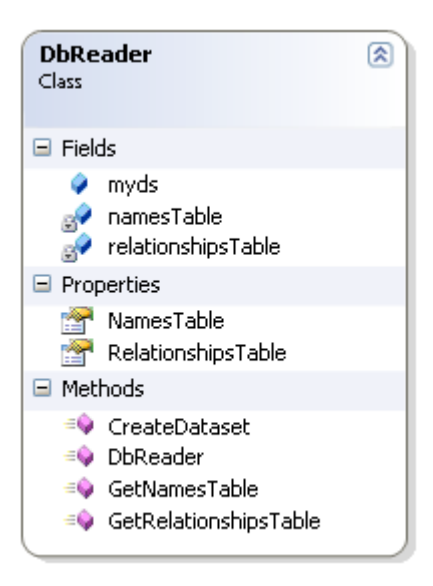

```
using System; 
using System.Collections.Generic; 
using System.Text; 
using System.Collections; 
namespace XMLization 
{ 
    /// <summary> 
    /// This classes retrieves all the necessary data from the database. 
    /// </summary> 
    class DbReader 
     { 
         /// <summary> 
         /// The dataset that maintains a representation of the database. 
         /// </summary> 
         public System.Data.DataSet myds; 
         /// <summary> 
         /// A table with the names of all the tables of the database. 
         /// </summary> 
         private string[] namesTable; 
         /// <summary> 
         /// A table of 4 columns(foreign table, foreign field, primary 
table, primary field) with all the relationships of the database. 
         /// </summary> 
         private string[,] relationshipsTable; 
         /// <summary> 
         /// Parameterless constructor. 
         /// </summary> 
         public DbReader() 
\{ } 
         /// <summary> 
         /// Property which preserves the names of all the tables. 
        // / </summary>
         public string[] NamesTable 
\{
```

```
 get 
\{ return namesTable; 
 } 
            set 
\{ namesTable = value; 
 } 
        } 
        /// <summary> 
        /// Property which preserves all the relationships in a matrix of 
4 columns. 
        /// </summary> 
        public string[,] RelationshipsTable 
\{ get 
\{ return relationshipsTable; 
 } 
            set 
\{ relationshipsTable = value; 
 } 
        } 
        /// <summary> 
        /// Method which retrieves the names of the tables from the 
database using the appropriate SQL command. Then stored in NamesTable 
matrix. 
        /// </summary> 
        /// <param name="conn"></param> 
        public void GetNamesTable(System.Data.SqlClient.SqlConnection
conn) 
        { 
           string command = "sp_tables @table_type = \lvert \lvert" TABLE'\lvert \lvert" ;
            System.Data.DataSet myds = new System.Data.DataSet(); 
            System.Data.SqlClient.SqlDataAdapter myadap = new
System.Data.SqlClient.SqlDataAdapter(command, conn); 
            myadap.Fill(myds); 
            //ELEGXOS ADEIOU 
           if (myds.Tables.Count == 0 || myds.Tables[0].Rows.Count == 0)namesTable = null; else 
\{ ArrayList myList = new ArrayList(); 
               for (int i = 0; i := myds.Tables[0].Rows.Count; i++){
                   if (String.Format("{0}", myds.Tables[0].Rows[i][2]) =="sysdiagrams") continue; 
                    myList.Add(String.Format("{0}", 
myds.Tables[0].Rows[i][2])); 
 } 
                namesTable = new string[myList.Count];
```

```
for (int k = 0; k := myList</u>namesTable[k] = (string)myList[k]; } 
        }//end method GetNamesTable 
        /// <summary> 
        /// Method which retrieves all the relationships from the 
database. Then stored in RelationshipsTable matrix. 
        /// </summary> 
        /// <param name="conn"></param> 
        public void
GetRelationshipsTable(System.Data.SqlClient.SqlConnection conn) 
\{ string command = "select tblAll.table_name as 
PrimaryTableName, tblAll.column_name as PrimaryTableColumn, 
tblFK.table_name as ForeignKeyTable, tblFK.column_name as ForeignKeyColumn 
from information_schema.constraint_column_usage tblAll inner join 
information_schema.referential_constraints tblAllFK on 
tblAllFK.unique_constraint_name = tblAll.constraint_name inner join 
information schema.constraint column usage tblFK on
tblAllFK.constraint_name=tblFK.constraint_name"; 
            System.Data.DataSet myds = new System.Data.DataSet(); 
            System.Data.SqlClient.SqlDataAdapter myadap = new
System.Data.SqlClient.SqlDataAdapter(command, conn); 
            myadap.Fill(myds); 
             //ELEGXOS ADEIOU 
            if (myds.Tables.Count == 0 || myds.Tables[0].Rows.Count == 0) relationshipsTable = null; 
            else 
\{ relationshipsTable = new string[myds.Tables[0].Rows.Count, 
myds.Tables[0].Columns.Count]; 
               for (int i = 0; i := myds.Tables[0].Rows.Count; i++)for (int j = 0; j != myds.Tables[0].Columns.Count;
j++)\{relationshipsTable[i, j] = String.Format("{0}",
myds.Tables[0].Rows[i][j]); 
 } 
 } 
        }//end method GetRelationshipsTable 
        /// <summary> 
        /// Method which creates the Dataset of the database. It is a 
representation of the whole database. 
        /// </summary> 
         /// <param name="conn"></param> 
        /// <param name="namesTable"></param> 
        public void CreateDataset(System.Data.SqlClient.SqlConnection
conn, string[] namesTable) 
        { 
           string[] commandTable = new string[namesTable.Length];
            myds = new System.Data.DataSet();
```

```
 if (namesTable != null) 
            { 
               for (int l = 0; l != namesTable.Length; l++) commandTable[l] = "SELECT * from [" + namesTable[l] + 
"]"; 
                System.Data.SqlClient.SqlDataAdapter myadap = new
System.Data.SqlClient.SqlDataAdapter(); 
                System.Data.SqlClient.SqlCommand selectCmd = 
conn.CreateCommand(); 
               for (int m = 0; m != commandTable.length; m++){
                   selectCmd.CommandType = System.Data.CommandType.Text;
                   selectCmd.CommandText = commandTable[m];
                    myadap.SelectCommand = selectCmd; 
               myadap.Fill(myds, namesTable[m]);
 } 
            } 
            else 
\{ myds = null; 
 } 
        }//end method CreateDataset 
    } 
}
```
#### **5.3 Η Κλάση XmlCreator**

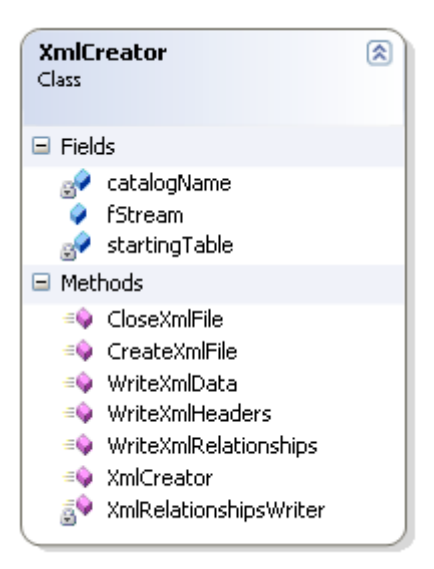

```
using System; 
using System.Collections.Generic; 
using System.Text; 
namespace XMLization 
\{ /// <summary> 
     /// This class manages all the necessary operations to create the XML 
representation of the database. 
   // / </summary>
    class XmlCreator 
    \{ /// <summary> 
         /// StreamWriter object used to print on the user's screen. 
         /// </summary> 
         public System.IO.StreamWriter fStream; 
         private string catalogName; 
         private string startingTable; 
         /// <summary> 
         /// XmlCreator Constructor. 
         /// </summary> 
         /// <param name="filename">The name of the XML file. We use the 
same as the name of database's catalog.</param>
         /// <param name="relationshipsStartingTable">The table with which 
we start to write the XML representation of the relationships.</param>
         public XmlCreator(string filename, string
relationshipsStartingTable) 
         { 
             catalogName = filename; 
             startingTable = relationshipsStartingTable; 
         } 
         /// <summary> 
         /// Method which creates the XML file. 
        // / </summary>
         public void CreateXmlFile() 
\{
```

```
 fStream = new System.IO.StreamWriter(catalogName + ".xml"); 
         }//end method CreateXmlFile 
         /// <summary> 
         /// Method which closes the XML file and releases all resources. 
        // / </summary>
         /// <param name="fStream">StreamWriter object used to print on the 
user's screen.</param> 
        public void CloseXmlFile(System.IO.StreamWriter fStream) 
\{ fStream.WriteLine("</xsl:stylesheet>"); 
             fStream.Close(); 
         }//end method CloseXmlFile 
         /// <summary> 
         /// Method which writes the necessary XML headers. 
        /// </summary>
        /// <param name="fStream">StreamWriter object used to print on the 
user's screen.</param> 
        /// <param name="myds">Dataset used to represent the database in 
the programm.</param>
       public void WriteXmlHeaders(System.IO.StreamWriter fStream,
System.Data.DataSet myds) 
         { 
             string header = "<?xml version=\"1.0\" encoding=\"UTF-8\"?> 
<xsl:stylesheet version=\"1.0\" 
xmlns:xsl=\"http://www.w3.org/1999/XSL/Transform\" 
xmlns:cdb=\"http://www.cn.ntua.gr/cdb\" 
xmlns:pf=\"http://www.cn.ntua.gr/cdb_self\" 
xmlns:rel=\"http://www.cn.ntua.gr/relationships_self\">"; 
             fStream.WriteLine(header); 
         }//end method WriteXmlHeaders 
        /// <summary> 
        /// Recursive Method which writes the relationships to the XML 
file. 
        // / </summary>
        /// <param name="fStream">StreamWriter object used to print on the 
user's screen.</param> 
        /// <param name="relationshipsTable">The table with all the 
relationships in the database.</param> 
        /// <param name="searchingTable">The table we are investigating at 
this specific moment.</param>
         /// <param name="tester">Variable used to identify whether it is 
the first loop or not.</param>
        private void XmlRelationshipsWriter(System.IO.StreamWriter
fStream, string[,] relationshipsTable, string searchingTable, int tester) 
\{if (tester == 0)
\{ fStream.WriteLine("<" + searchingTable + " 
xmlns=\"http://www.cn.ntua.gr/relationships_self\">"); 
 } 
             else 
\{ fStream.WriteLine("<" + searchingTable + ">"); 
 } 
            for (int i = 0; i := relationshipsTable.GetLength(0); i++)\{
```

```
 if (relationshipsTable[i, 2] == searchingTable) 
{
                    fStream.WriteLine("<cdb:this_from thisF=\"" + 
relationshipsTable[i, 3] + "\" fromT=\"" + relationshipsTable[i, 0] + "\" 
from F=\Psi" + relationshipsTable[i, 1] + "\" /> ");
                    XmlRelationshipsWriter(fStream, relationshipsTable, 
relationshipsTable[i, 0], 1); 
 } 
 } 
            fStream.WriteLine("</" + searchingTable + ">"); 
        }//end method XmlRelationshipsWriter 
        /// <summary> 
        /// Method which initiates the writing of the relationships to the 
XML file. 
        /// </summary> 
        /// <param name="fStream">StreamWriter object used to print on the 
user's screen.</param> 
        /// <param name="relationshipsTable">The table with all the 
relationships in the database.</param> 
       public void WriteXmlRelationships(System.IO.StreamWriter fStream,
string[,] relationshipsTable) 
        { 
            //ELEGXOS AN IPARXEI AUTO TO TABLE STA RELATIONSHIPS KAI 
EPISTROFI AN DEN IPARXEI 
            int escape = 0; 
           for (int i = 0; i := relationshipsTable.GetLength(0); i++)\{ if (relationshipsTable[i, 2] == startingTable) 
{
                   escape = 1;
 } 
 } 
            if (escape == 0) return; 
            XmlRelationshipsWriter(fStream, relationshipsTable, 
startingTable, 0); 
        }//end method WriteXmlRelationships 
        /// <summary> 
        /// Method which write all the database records to the XML file. 
        /// </summary> 
        /// <param name="fStream">StreamWriter object used to print on the 
user's screen.</param> 
        /// <param name="myds">Dataset used to represent the database in 
the programm.</param>
        public void WriteXmlData(System.IO.StreamWriter fStream, 
System.Data.DataSet myds) 
\{ fStream.WriteLine("<" + catalogName + "DB" + " 
xmlns=\"http://www.cn.ntua.gr/cdb_self\">"); //ANOIGMA ARXIKOU MEGALOU TAG 
           for (int i = 0; i := myds.Tables.Count; i++) { 
                fStream.WriteLine("<" + myds.Tables[i].TableName + " 
xmlns=\"http://www.cn.ntua.gr/cdb_self\">");//ANOIGMA TABLE TAG 
               for (int j = 0; j := myds.Tables[i].Rows.Count; j++){
```

```
 fStream.WriteLine("<record>");//ANOIGMA RECORD 
                  for (int k = 0; k := myds.Tables[i].Columns.Count;k++)\{ //EGGRAFI EIDOUS KAI TIMIS STOIXEIOU 
                       string value = "<" + 
myds.Tables[i].Columns[k].ColumnName + ">" + myds.Tables[i].Rows[j][k] + 
"</" + myds.Tables[i].Columns[k].ColumnName + ">"; 
                       fStream.WriteLine(value); 
 } 
               fStream.WriteLine("</record>");//KLEISIMO RECORD}
 } 
               fStream.WriteLine("</" + myds.Tables[i].TableName + 
">");//KLEISIMO TABLE TAG 
 } 
            fStream.WriteLine("</" + catalogName + "DB" + ">"); //KLEISIMO 
MEGALOU ARXIKOU TAG 
        }//end method WriteXmlData 
    } 
}
```
#### **5.4 Η Κλάση Presenter**

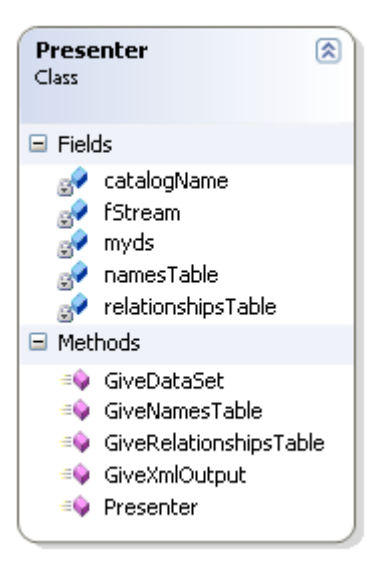

```
using System; 
using System.Collections.Generic; 
using System.Text; 
namespace XMLization 
{ 
     /// <summary> 
     /// This class is used to present the database and the necessary 
operations to the users screen. 
     /// </summary> 
     class Presenter 
     { 
         private string[] namesTable; 
         private string[,] relationshipsTable; 
         private System.Data.DataSet myds; 
         private System.IO.StreamWriter fStream; 
         private string catalogName; 
         /// <summary> 
         /// Class' constructor. 
         /// </summary> 
         /// <param name="namesTable">Matrix with the names of the tables 
in the database.</param>
         /// <param name="relationshipsTable">Matrix with the relationships 
in the database.</param>
         /// <param name="myds">The dataset representation of the 
database.</param>
         /// <param name="fStream">Streamwriter object to print on user's 
screen.</param>
         /// <param name="catalogName">Name of the catalog we are 
presenting.</param>
         public Presenter(string[] namesTable, string[,] 
relationshipsTable, System.Data.DataSet myds, System.IO.StreamWriter
fStream, string catalogName) 
         { 
             this.namesTable = namesTable; 
             this.relationshipsTable = relationshipsTable;
```

```
 this.myds = myds; 
            this.fStream = fStream; 
            this.catalogName = catalogName; 
        } 
        /// <summary> 
        /// Method which prints all the names of the tables that exists in 
the database. 
       // / </summary>
        public void GiveNamesTable() 
\{ //PAROUSIASI ONOMATON 
            if (namesTable != null) 
\{ foreach (string it in namesTable) 
{
                   System.Console.WriteLine(it); 
 } 
 } 
        } 
        /// <summary> 
        /// Method which prints all the names of the relationships that 
exists in the database. 
        /// </summary> 
        public void GiveRelationshipsTable() 
\{ //PAROUSIASI RELATIONSHIPS 
           if (relationshipsTable != null) 
 { 
               System.Console.WriteLine("\n"); 
               System.Console.WriteLine("Primary Table \t\t Primary 
Column \t\t Foreign Table \t\t Foreing Column\n");
              for (int i = 0; i := relationshipsTable.GetLength(0); i++){
                   Console.WriteLine("\n"); 
                  for (int j = 0; j != relationshipsTable.GetLength(1);
j++)\{ System.Console.Write("{0} \t\t", 
relationshipsTable[i, j]); 
 } 
 } 
 } 
        } 
        /// <summary> 
        /// Method which prints all the records that exists in the 
database. 
       // / </summary>
        public void GiveDataSet() 
\{ //PAROUSIASI DATASET 
           for (int o = 0; o := myds.Tables.Count; o++)\{
```

```
Console.WriteLine("\n\n NEXT TABLE: {0} \n\n\myds.Tables[o].TableName); 
              for (int g = 0; g := myds.Tables[0].Columns.Count; g++){
                   Console.Write("{0}\t", 
myds.Tables[o].Columns[g].ColumnName); 
 } 
               Console.WriteLine(); 
              for (int i = 0; i := myds.Tables[0].Rows.Count; i++){
                  Console.WriteLine("\nNEXT ROW \n ");
                  for (int j = 0; j != myds.Tables[o].Columns.Count;
j++) 
\{ Console.Write(String.Format("{0} ", 
myds.Tables[o].Rows[i][j])); 
 } 
 } 
 } 
        } 
        /// <summary> 
        /// Method which prints the XML file on the screen. 
        /// </summary> 
        public void GiveXmlOutput() 
        { 
           System.IO.StreamReader XmlReader = new
System.IO.StreamReader(catalogName+".xml"); 
            Console.WriteLine(XmlReader.ReadToEnd()); 
           XmlReader.Close(); 
        } 
    } 
}
```
## **5.5 Το Κυρίως Πρόγραµµα**

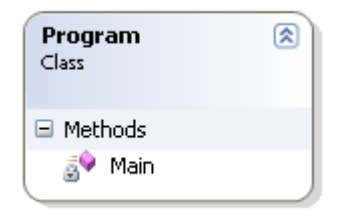

```
using System; 
using System.Collections.Generic; 
using System.Text; 
namespace XMLization 
{ 
    class Program 
    { 
        /// <summary> 
        /// The programm has a database input which is transformed to an 
XML file of certain specifications. 
        /// </summary> 
        /// <param name="args"></param> 
        /// 
        static void Main(string[] args) 
         { 
 /* 
            //ELEGXOS COMMAND-LINE ARGUMENTS 
            if (args.Length != 3) 
           \{ Console.WriteLine("Please enter all necessary 
arguments."); 
                Console.WriteLine("Usage: XMLization <server> <catalog> 
<starting table>"); 
           Environment.Exit(-1);
 } 
            // Convert the input arguments to strings: 
            try 
\{ args[0] = Convert.ToString(args[0]); 
                args[1] = Convert.ToString(args[1]); 
                args[2] = Convert.ToString(args[2]); 
 } 
            catch (System.FormatException) 
\{ Console.WriteLine("Please enter all necessary 
arguments."); 
               Console.WriteLine("Usage: XMLization <server> <catalog>
<starting table>"); 
                Environment.Exit(-1); 
 } 
 */ 
             //ANOIGMA SINDESIS - ANAGNOSI DEDOMENON
```

```
 //XRISI COMMAND-LINE ARGUMENTS 
             DbConnector connection = new DbConnector("obelix", 
"northwind"); 
            //DbConnector connection = new DbConnector(args[0], args[1]); 
            DbReader reader = new DbReader(); 
             connection.conn = 
connection.ConnectToSql(connection.ServerName,connection.CatalogName);
             reader.GetNamesTable(connection.conn); 
             reader.GetRelationshipsTable(connection.conn); 
            reader.CreateDataset(connection.conn, reader.NamesTable);
            connection.CloseSqlConnection(connection.conn);
            //EGGRAFI XML 
             //XRISI COMMAND-LINE ARGUMENTS
             XmlCreator creator = new
XmlCreator(connection.CatalogName,"Territories"); 
             //XmlCreator creator = new XmlCreator(connection.CatalogName, 
args[2]);
             creator.CreateXmlFile(); 
            creator.WriteXmlHeaders(creator.fStream,reader.myds);
             creator.WriteXmlRelationships(creator.fStream, 
reader.RelationshipsTable); 
            creator.WriteXmlData(creator.fStream, reader.myds);
            creator.CloseXmlFile(creator.fStream);
             //PAROUSIASI APOTELESMATON 
             Presenter proceduresPresent = new
Presenter(reader.NamesTable,reader.RelationshipsTable,reader.myds, 
creator.fStream, connection.CatalogName);
             proceduresPresent.GiveNamesTable(); 
            proceduresPresent.GiveRelationshipsTable();
             proceduresPresent.GiveDataSet(); 
            proceduresPresent.GiveXmlOutput();
        }
    }
}
```
## **6. Εφαρµογές**

Προκειµένου να εξετάσουµε τη λειτουργικότητα του κώδικα χρησιµοποιήσαµε τις δυο βάσεις δεδοµένων που παρέχει η Microsoft για δοκιµές. Πρόκειται για τις βάσεις δεδοµένων Pubs και Northwind.

### **6.1 Η Βάση ∆εδοµένων Pubs**

Η δοκιµαστική βάση δεδοµένων pubs έχει στηριχθεί στα στοιχεία µιας εταιρίας έκδοσης βιβλίων.

Στο ακόλουθο σχήµα βλέπουµε ένα διάγραµµα της βάσης στο οποίο φαίνονται όλοι οι πίνακες και τα πεδία της βάσης, το η τα primary keys του κάθε πίνακα καθώς και σχέσεις µεταξύ των πεδίων των πινάκων.

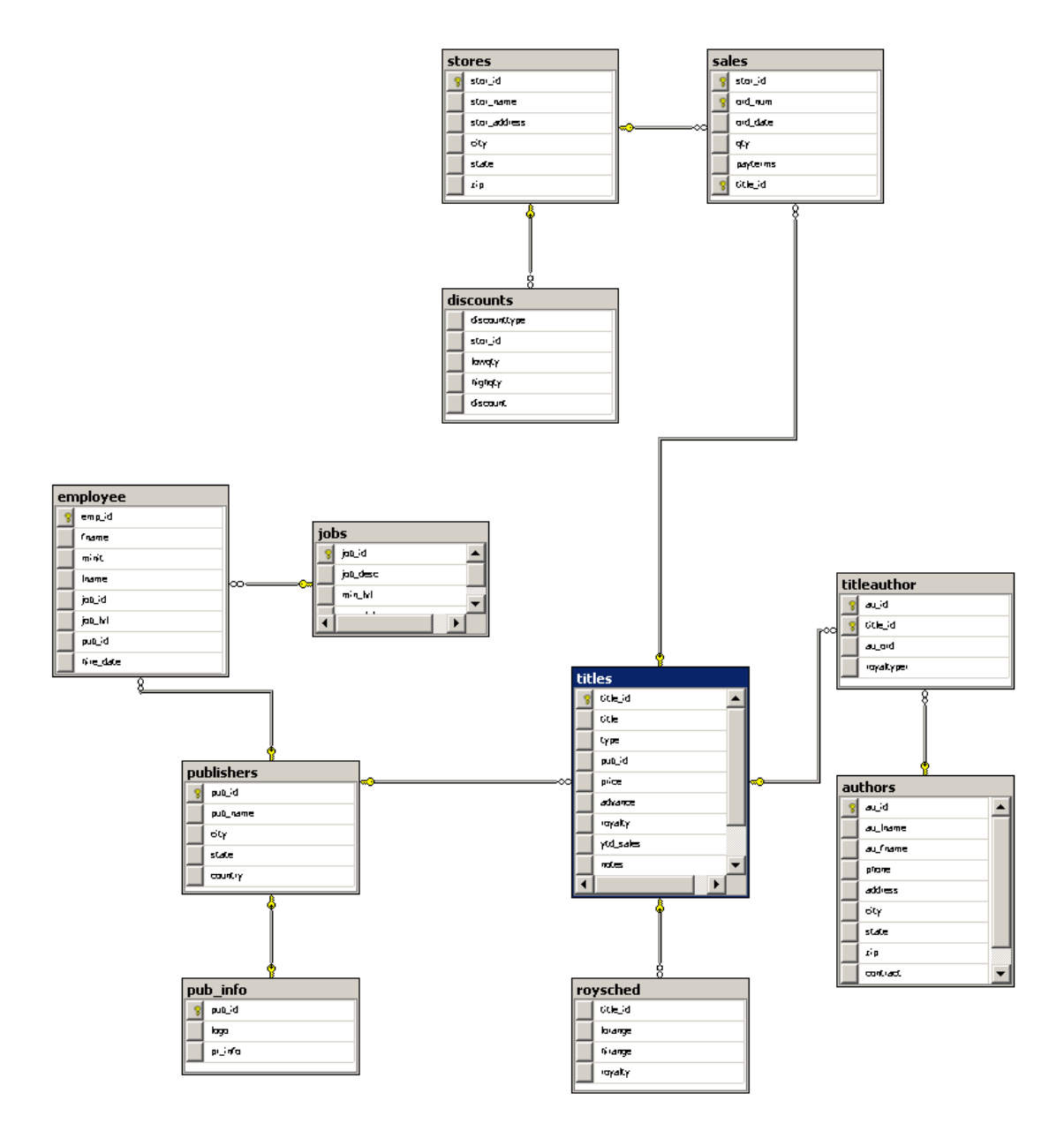

Στη συνέχεια παρατίθεται ένα µικρό µέρος του XML αρχείου που προκύπτει µετά από την εκτέλεση του προγράµµατος χρησιµοποιώντας τη βάση δεδοµένων Pubs και παίρνοντας ώς αρχικό πίνακα για τις σχέσεις τον πίνακα Sales:

```
<?xml version="1.0" encoding="UTF-8"?> <xsl:stylesheet version="1.0" 
xmlns:xsl="http://www.w3.org/1999/XSL/Transform" 
xmlns:cdb="http://www.cn.ntua.gr/cdb"
xmlns:pf="http://www.cn.ntua.gr/cdb_self" 
xmlns:rel="http://www.cn.ntua.gr/relationships_self"> 
\leqsales xmlns="http://www.cn.ntua.gr/relationships self">
<<db:this from thisF="stor id" fromT="stores" fromF="stor id" />
<stores>\langlestores\rangle<cdb:this from thisF="title id" fromT="titles" fromF="title id" />
<titles>\leqcdb:this from thisF="pub_id" fromT="publishers" fromF="pub_id" />
<publishers>\langle/publishers>\langletitles>
\langlesales>
<pubsDB xmlns="http://www.cn.ntua.gr/cdb_self"> 
<authors xmlns="http://www.cn.ntua.gr/cdb_self"> 
<record>\langleau id>172-32-1176\langleau id>
<au_lname>White</au_lname> 
\langleau fname>Johnson\langleau fname>
<phone>408 496-7223</phone>
<address>10932 Bigge Rd.</address> 
<city>Menlo Park</city>
<state>CA</state><zip>94025</zip>
<contract>True</contract> 
\langlerecord\rangle<record>\langleau id>213-46-8915\langleau id>
<au_lname>Green</au_lname>
<au_fname>Marjorie</au_fname>
<phone>415 986-7020</phone>
\leqaddress>309 63rd St. #411\leq/address><city>Oakland</city>
<state>CA</state><zip>94618</zip>
<contract>True</contract> 
\langlerecord\rangle<record>\langleau id>238-95-7766\langleau id>
<au_lname>Carson</au_lname>
<au_fname>Cheryl</au_fname>
<phone>415 548-7723</phone>
<address>589 Darwin Ln.</address>
```
<city>Berkeley</city> <state>CA</state>  $<$ zip>94705 $<$ /zip> <contract>True</contract>  $\langle$ record $\rangle$  $<$ record $>$  $\langle$ au id>267-41-2394 $\langle$ au id> <au\_lname>O'Leary</au\_lname> <au\_fname>Michael</au\_fname>  $<$ phone>408 286-2428 $<$ /phone> <address>22 Cleveland Av. #14</address>  $\langle city>San Jose \rangle$ city> <state>CA</state>  $<$ zip>95128 $<$ /zip> <contract>True</contract>  $\langle$ record $\rangle$  $<$ record $>$  $\langle 1 \rangle$  au id > 274-80-9391 $\langle 2 \rangle$  $\langle$ au lname $>$ Straight $\langle$ au lname $>$  $\langle$ au fname>Dean $\langle$ au fname>  $<$ phone>415 834-2919 $<$ /phone> <address>5420 College Av.</address> <city>Oakland</city> <state>CA</state>  $<$ zip>94609 $<$ /zip> <contract>True</contract>  $\langle$ record $\rangle$  $<$ record $>$  $\langle$ au id>341-22-1782 $\langle$ au id>  $\langle$ au lname $\geq$ Smith $\langle$ au lname $\geq$ <au\_fname>Meander</au\_fname>  $<$ phone>913 843-0462 $<$ /phone> <address>10 Mississippi Dr.</address> <city>Lawrence</city> <state>KS</state>  $<$ zip>66044 $<$ /zip> <contract>False</contract>  $\langle$ record $\rangle$ ...

 $<$ /pubsDB $>$  $\langle xsl:style \rangle$ 

## **6.2 H Βάση ∆εδοµένων Northwind**

Η δοκιµαστική βάση δεδοµένων Northwind περιέχει τα δεδοµένα πωλήσεων µια εικονικής εταιρίας που ονοµάζεται Northwind Traders, η οποία εισάγει και εξάγει ειδικά τρόφιµα από ολόκληρο τον κόσµο.

Όµοια, παρουσιάζεται το αντίστοιχο διάγραµµα για τη βάση δεδοµένων Northwind.

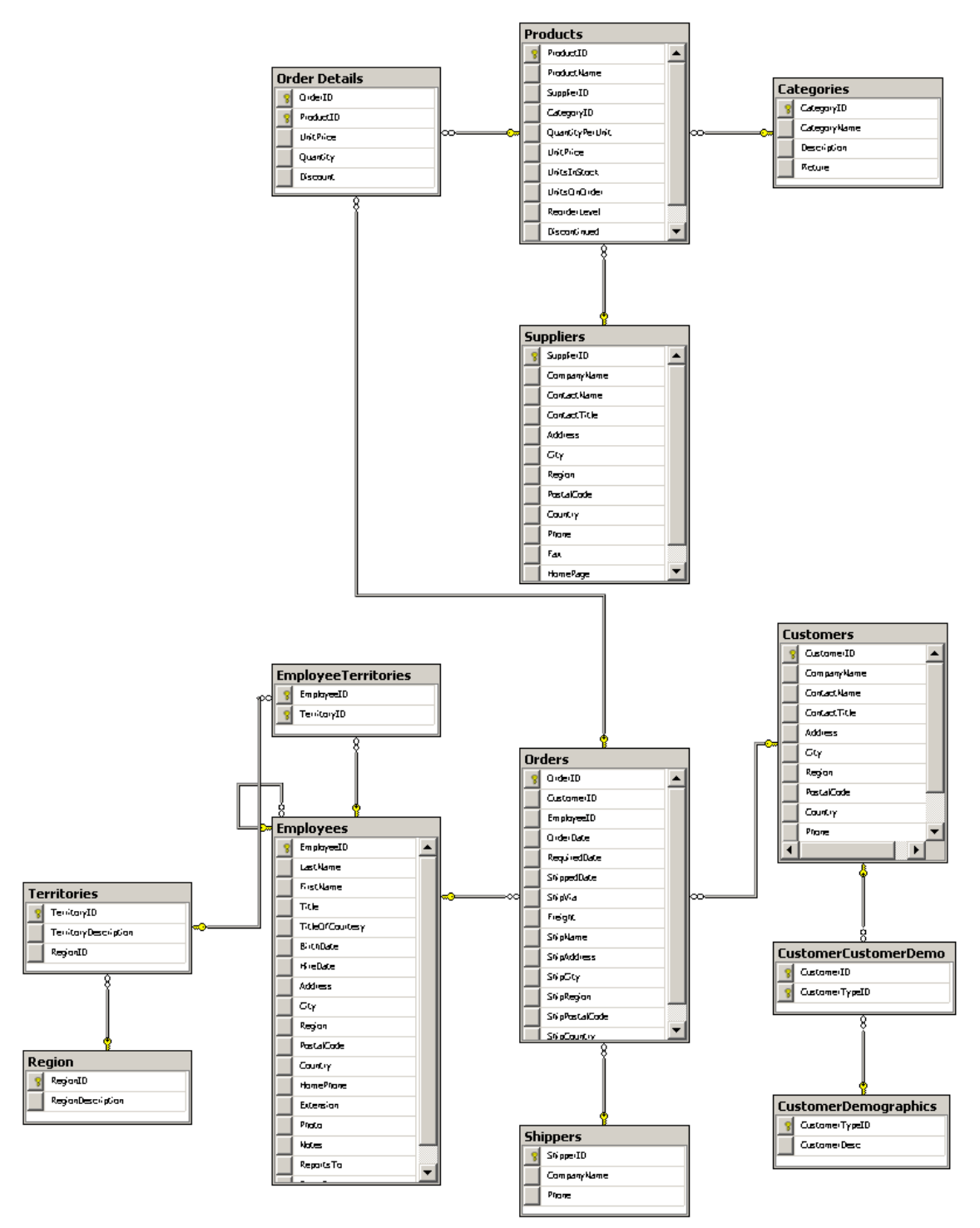

Παρακάτω φαίνεται ένα µικρό µέρος του XML αρχείου που παράγεται παίρνοντας τον πίνακα Territories σαν αρχικό πίνακα για τις σχέσεις:

```
\langle \at \text{\math}$ x\stand{\math}$ \sigma_{\math}$ \sigma_{\math}$ \sigma_{\math}$ \sigma_{\math}$ \sigma_{\math}$ \sigma_{\math}$ \sigma_{\math}$ \sigma_{\math}$ \sigma_{\math}$ \sigma_{\math}$ \sigma_{\math}$ \sigma
xmlns:xsl="http://www.w3.org/1999/XSL/Transform" 
xmlns:cdb="http://www.cn.ntua.gr/cdb"
xmlns:pf="http://www.cn.ntua.gr/cdb_self" 
xmlns:rel="http://www.cn.ntua.gr/relationships_self"> 
<Territories xmlns="http://www.cn.ntua.gr/relationships_self">
\leqcdb:this from thisF="RegionID" fromT="Region" fromF="RegionID" />
<Region> 
</Region>
</Territories> 
<northwindDB xmlns="http://www.cn.ntua.gr/cdb_self"> 
<Categories xmlns="http://www.cn.ntua.gr/cdb_self">
<record><CategoryID>1</CategoryID>
<CategoryName>Beverages</CategoryName> 
<Description>Soft drinks, coffees, teas, beers, and ales</Description> 
<Picture>System.Byte[]</Picture> 
\langlerecord\rangle<record><CategoryID>2</CategoryID>
<CategoryName>Condiments</CategoryName>
<Description>Sweet and savory sauces, relishes, spreads, and 
seasonings</Description>
<Picture>System.Byte[]</Picture> 
\langlerecord\rangle<record><CategoryID>3</CategoryID>
<CategoryName>Confections</CategoryName> 
<Description>Desserts, candies, and sweet breads</Description> 
<Picture>System.Byte[]</Picture> 
\langlerecord\rangle<record><CategoryID>4</CategoryID>
<CategoryName>Dairy Products</CategoryName> 
<Description>Cheeses</Description> 
<Picture>System.Byte[]</Picture> 
\langlerecord\rangle<record><CategoryID>5</CategoryID>
<CategoryName>Grains/Cereals</CategoryName> 
<Description>Breads, crackers, pasta, and cereal</Description> 
<Picture>System.Byte[]</Picture> 
\langlerecord\rangle<record><CategoryID>6</CategoryID>
<CategoryName>Meat/Poultry</CategoryName> 
<Description>Prepared meats</Description> 
<Picture>System.Byte[]</Picture> 
\langlerecord\rangle
```
 $<$ record $>$ <CategoryID>7</CategoryID> <CategoryName>Produce</CategoryName> <Description>Dried fruit and bean curd</Description> <Picture>System.Byte[]</Picture>  $\langle$ record $\rangle$  $<$ record $>$ <CategoryID>8</CategoryID> <CategoryName>Seafood</CategoryName> <Description>Seaweed and fish</Description> <Picture>System.Byte[]</Picture>  $\langle$ record $\rangle$ </Categories> <CustomerCustomerDemo xmlns="http://www.cn.ntua.gr/cdb\_self"> </CustomerCustomerDemo> <CustomerDemographics xmlns="http://www.cn.ntua.gr/cdb\_self"> </CustomerDemographics> <Customers xmlns="http://www.cn.ntua.gr/cdb\_self">  $<$ record $>$ <CustomerID>ALFKI</CustomerID> <CompanyName>Alfreds Futterkiste</CompanyName> <ContactName>Maria Anders</ContactName> <ContactTitle>Sales Representative</ContactTitle> <Address>Obere Str. 57</Address>  $\langle City\rightarrow Berlin\langle City\rangle$ <Region></Region> <PostalCode>12209</PostalCode> <Country>Germany</Country>  $\leq$ Phone $>$ 030-0074321 $\leq$ /Phone $>$  $\leq$ Fax>030-0076545 $\leq$ Fax>  $\langle$ record $\rangle$  $<$ record $>$ <CustomerID>ANATR</CustomerID> <CompanyName>Ana Trujillo Emparedados y helados</CompanyName> <ContactName>Ana Trujillo</ContactName> <ContactTitle>Owner</ContactTitle> <Address>Avda. de la Constitucion 2222</Address> <City>Mexico D.F.</City> <Region></Region> <PostalCode>05021</PostalCode> <Country>Mexico</Country>  $\langle$ Phone $>$ (5) 555-4729 $\langle$ Phone $>$  $\langle$ Fax>(5) 555-3745 $\langle$ Fax>  $\langle$ record $\rangle$  $<$ record $>$ <CustomerID>ANTON</CustomerID> <CompanyName>Antonio Moreno Taqueria</CompanyName> <ContactName>Antonio Moreno</ContactName> <ContactTitle>Owner</ContactTitle> <Address>Mataderos 2312</Address>

<City>Mexico D.F.</City> <Region></Region> <PostalCode>05023</PostalCode> <Country>Mexico</Country> <Phone>(5) 555-3932</Phone>  $\langle \text{Fax} \rangle \langle \text{Fax} \rangle$  $\langle$ record $\rangle$ 

...

</northwindDB> </xsl:stylesheet>

## **ΒΙΒΛΙΟΓΡΑΦΙΑ**

- [1] C# : a programmer's introduction / H. M. Deitel
- [2] C# for programmers / Harvey M. Deitel, Paul J. Deitel
- [3] Microsoft Visual C# .NET : step by step / John Sharp, Jon Jagger
- [4] Sams teach yourself XML in 24 hours / Charles Ashbacher
- [5] Sams teach yourself Microsoft SQL server 2000 in 21 days / Richard Waymire, Rick Sawtell
- [6] MySQL : your visual blueprint to open source database management / by Michael Moncur
- [7] Πλήρες εγχειρίδιο της Visual Basic.NET / Evangelos Petroutsos ; απόδοση Γ
- [8] Introduction to Microsoft Access 2003 [Online]. Available: <http://www.ischool.utexas.edu/technology/tutorials/office/access03/>
- [9] AulaClic. Access2003 Tutorial [Online]. Available: <http://www.teacherclick.com/access2003/index.htm>
- [10] Microsoft Access Tutorial [Online]. Available: <http://www.bcschools.net/staff/AccessHelp.htm>
- [11] Microsoft Developer Network [Online]. Available: <http://msdn.microsoft.com/en-us/library/default.aspx>
- [12] Database Wikipedia [Online]. Available: <http://en.wikipedia.org/wiki/Database>
- [13] XML Wikipedia [Online]. Available: <http://en.wikipedia.org/wiki/XML>
- [14] Microsoft .NET Framework [Online]. Available: <http://www.microsoft.com/NET/>
- [15] .NET Framework Wikipedia [Online]. Available: [http://en.wikipedia.org/wiki/.NET\\_Framework](http://en.wikipedia.org/wiki/.NET_Framework)
- [16] Building Sandcastle Documentation [Online]. Available: <http://ozgrant.com/2008/02/19/building-sandcastle-documentation-with-team-build/>